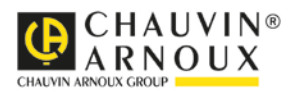

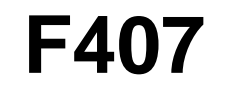

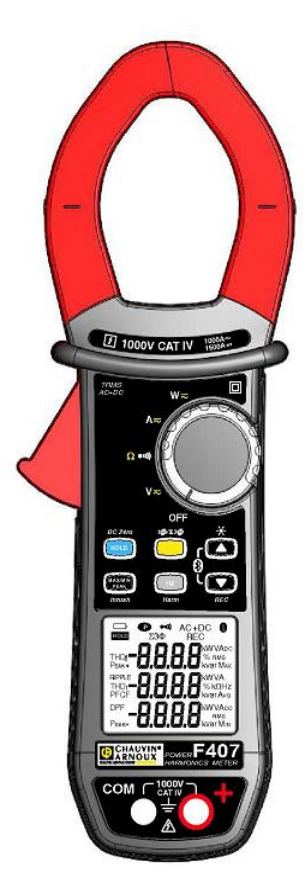

## **Vielfachmesszange**

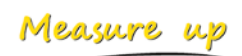

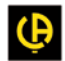

<u>HI HE HE HE HE HE HE HE HE HE HE HE HE HE</u>

## **INHALTSVERZEICHNIS**

п

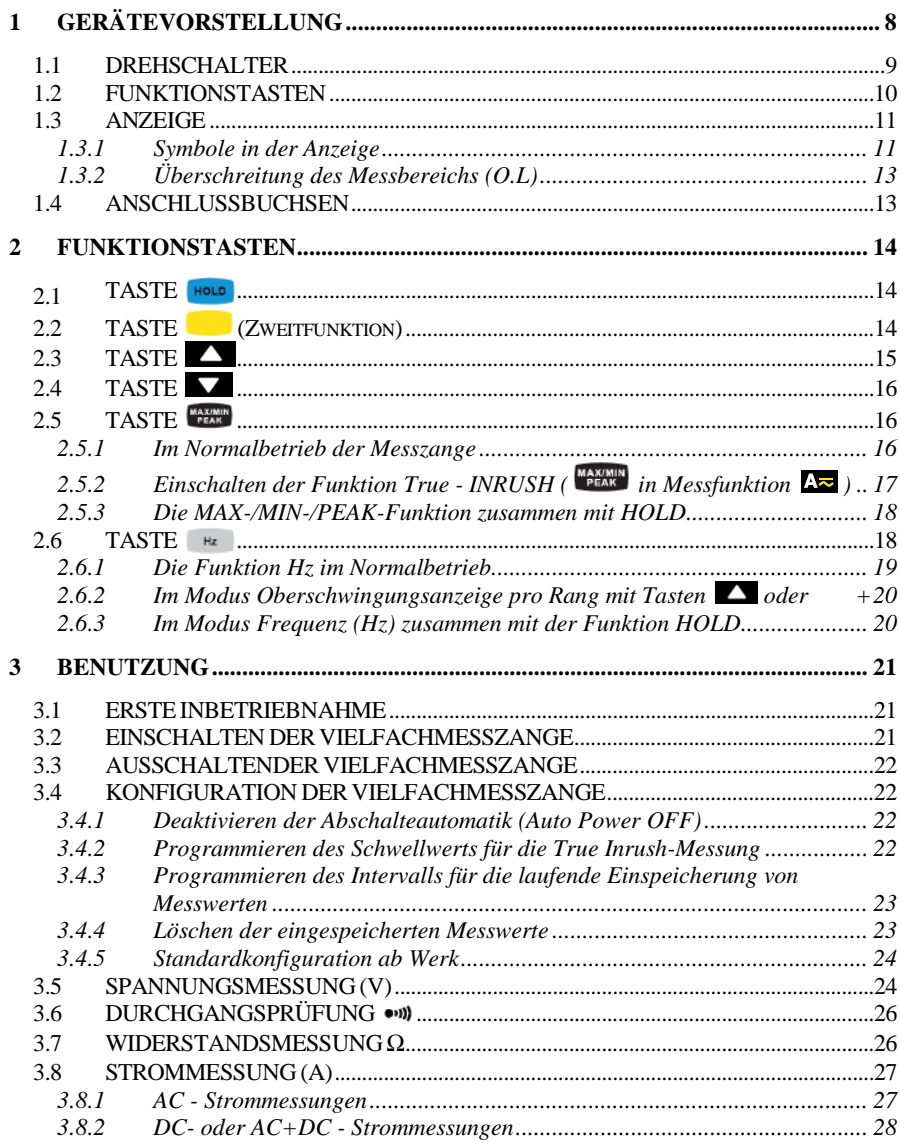

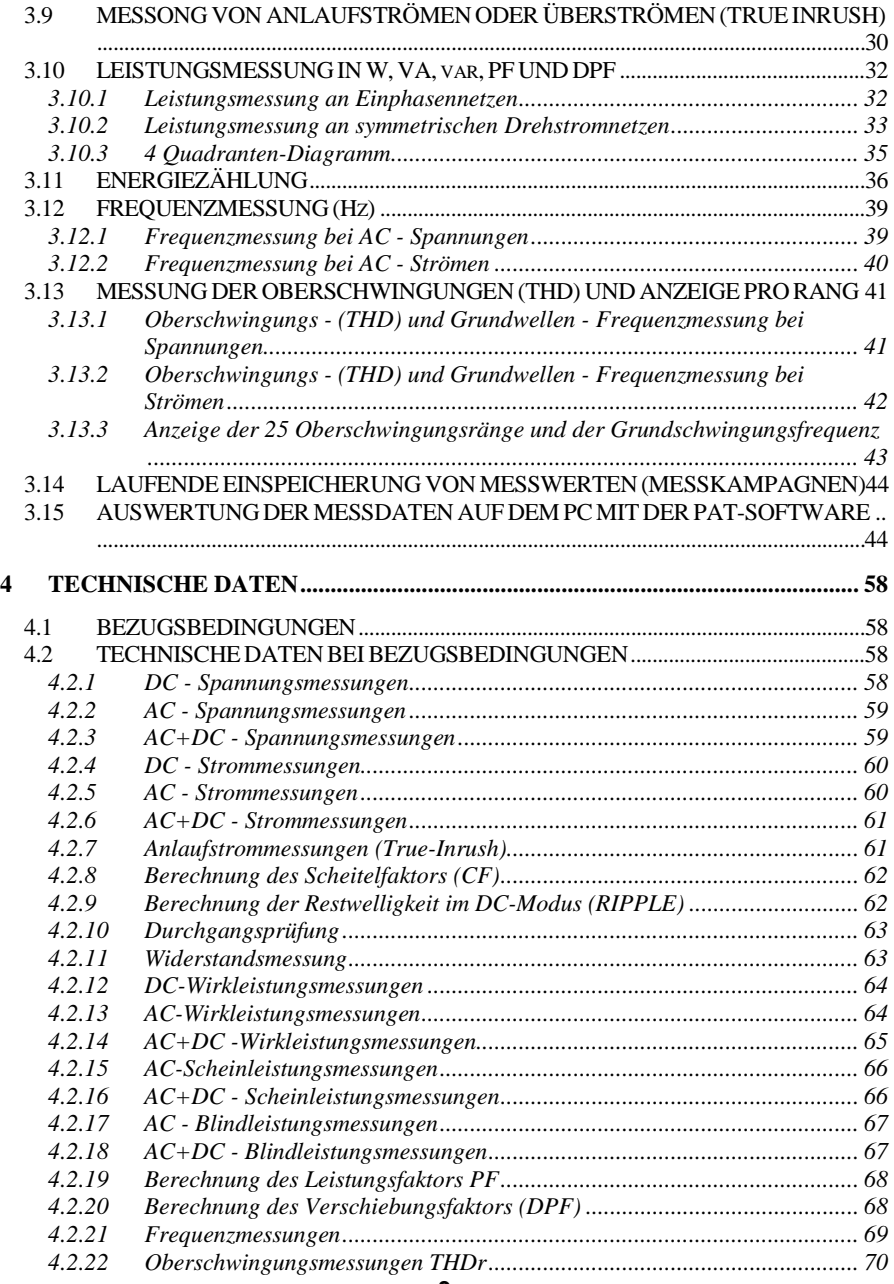

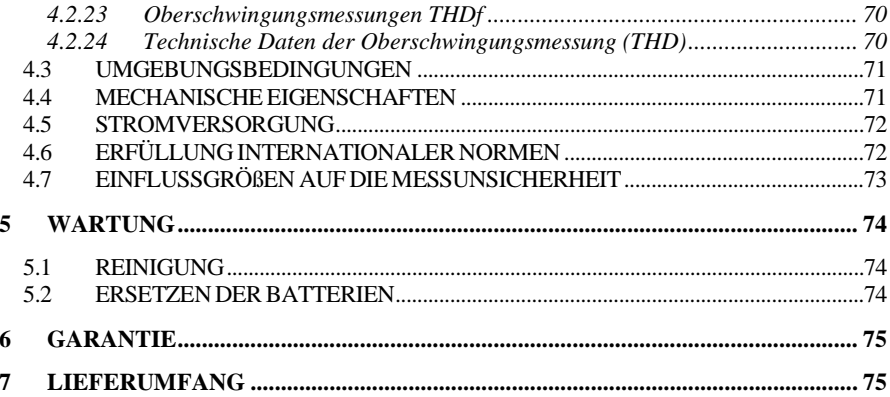

Sie haben eine **Vielfachmesszange F407 erworben** und wie danken Ihnen für das Vertrauen.

Um die optimale Benutzung Ihres Geräts zu gewährleisten, bitten wir Sie:

- diese Bedienungsanleitung **sorgfältig zu lesen**
- die Benutzungshinweise **genau zu beachten.**

#### **Bedeutung der verwendeten Symbole:**

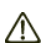

ACHTUNG, GEFAHR! Sobald dieses Gefahrenzeichen irgendwo erscheint, ist der Benutzer verpflichtet, die Anleitung zu Rate zu ziehen.

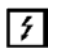

Anlegen oder Entfernen der Zange von nicht isolierten oder blanken Leitern unter gefährlicher Spannung ist erlaubt.

 $\Box$  Batterie 1.5 V.

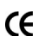

Die CE-Kennzeichnung bestätigt die Übereinstimmung mit den europäischen Richtlinien.

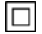

Das Gerät ist durch eine doppelte bzw. verstärkte Isolation geschützt.

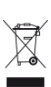

Der durchgestrichene Mülleimer bedeutet, dass das Produkt in der europäischen Union gemäß der WEEE-Richtlinie 2002/96/EG einer getrennten Elektroschrott-Verwertung zugeführt werden muss. Das Produkt darf nicht als Haushaltsmüll entsorgt werden.

- $\sim$  AC Wechselstrom.
- $\overline{ }$ AC und DC – Wechsel- und Gleichstrom.
- $\pm$ Erde.

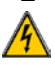

ACHTUNG! Gefahr eines elektrischen Schlags.

## **SICHERHEITSHINWEISE**

Dieses Gerät und sein Zubehör entsprechen den Sicherheitsnormen IEC 61010-1 und IEC 61010-2-032 in der Messkategorie IV für Spannungen bis 1 000 V in geschlossenen Räumen, bei einem Verschmutzungsgrad von maximal 2 und bis zu einer Meereshöhe von maximal 2 000 m.

Die Nichtbeachtung der Sicherheitshinweise kann zu Gefahren durch elektrische Schläge, durch Brand oder Explosion, sowie zur Zerstörung des Geräts und der Anlage führen.

- Der Benutzer bzw. die verantwortliche Stelle müssen die verschiedenen Sicherheitshinweise sorgfältig lesen und gründlich verstehen.
- Wenn das Gerät in unsachgemäßer und nicht spezifizierter Weise benutzt wird, kann der eingebaute Schutz nicht mehr gewährleistet sein und eine Gefahr für den Benutzer entstehen.
- Verwenden Sie das Gerät niemals in explosionsgefährdeter Umgebung oder in der Nähe von brennbaren Gasen.
- Verwenden Sie das Gerät niemals an Netzen mit höheren Spannungen oder Messkategorien als den angegebenen.
- Beachten Sie stets die angegebenen maximalen Spannungen und Ströme zwischen den Anschlussbuchsen und gegenüber Erde.
- Verwenden Sie das Gerät niemals, wenn es beschädigt, unvollständig oder schlecht geschlossen erscheint.
- Prüfen Sie vor jeder Benutzung den einwandfreien Zustand der Isolierung der Messleitungen, des Gehäuses und des Zubehörs. Teile mit auch nur stellenweise beschädigter Isolierung müssen für eine Reparatur oder für die Entsorgung ausgesondert werden.
- Verwenden Sie ausschließlich das mitgelieferte Zubehör (Messleitungen, Prüfspitzen usw…). Die Verwendung von Zubehör mit niedrigerer Bemessungsspannung oder Messkategorie verringert die zulässige Spannung bzw. Messkategorie auf den jeweils niedrigsten Wert des verwendeten Zubehörs
- Beachten Sie stets die angegebenen Umgebungsbedingungen.
- Verändern Sie niemals das Gerät und ersetzen Sie niemals Bauteile durch sog. "gleichwertige". Reparaturen und Einstellungen dürfen nur von zugelassenem Fachpersonal vorgenommen werden.
- Ersetzen Sie die Batterien sobald das Symbol  $\Box$  in der Anzeige erscheint. Klemmen Sie sämtliche Anschlüsse ab bevor Sie das Batteriefach öffnen.
- Verwenden Sie eine persönliche Schutzausrüstung wenn es die Umstände erfordern.
- Halten Sie die Hände stets fern von unbenutzten Anschlüssen des Geräts.
- Fassen Sie Messleitungen, Prüfspitzen, Krokodilklemmen und Zangenstromwandler immer nur hinter dem Fingerschutz an.
- Aus Sicherheitsgründen und um Überlastungen der Geräteeingänge zu vermeiden, dürfen Konfigurationseinstellungen nur ohne Anschluss an gefährliche Spannungen vorgenommen werden.

## **MESSKATEGORIEN**

#### **Definition der Messkategorien:**

**CAT II :** Kreise, die direkt an die Niederspannungs-Installation angeschlossen sind. *Beispiele: Stromanschluss von Haushaltsgeräten oder tragbaren Elektrowerkzeugen.*

**CAT III :** Stromversorgungskreise in der Elektro-Installation eines Gebäudes.

*Beispiele: Verteilerschränke, Trennschalter, Sicherungen, stationäre Maschinen und Geräte.*

**CAT IV :** Quellenstromkreise in der Niederspannungs-Elektro-Installation eines Gebäudes.

*Beispiele: Anschluss an das Stromnetz, Energiezähler und Schutzeinrichtungen.*

# **1 GERÄTEVORSTELLUNG**

<span id="page-7-0"></span>Die Vielfachmesszange **F607** ist ein professionelles Messinstrument für elektrische Größen, das folgende Funktionen in sich vereint:

- **Strommessung**
- Anlauf- und Überstrommessungen (True Inrush)
- Spannungsmessung
- **Frequenzmessung**
- Oberschwingungsmessung pro Rang (THD)
- Durchgangsprüfung mit akustischem Signal
- Widerstandsmessung
- Leistungs- und Energiemessung (W, VA, var und PF)
- Messung des Scheitelfaktors (CF), des Verschiebungsfaktors (DPF) und der Restwelligkeit (RIPPLE)
- Einspeicherung der Messwerte, drahtlose Datenübertragung zu einem PC über Bluetooth.

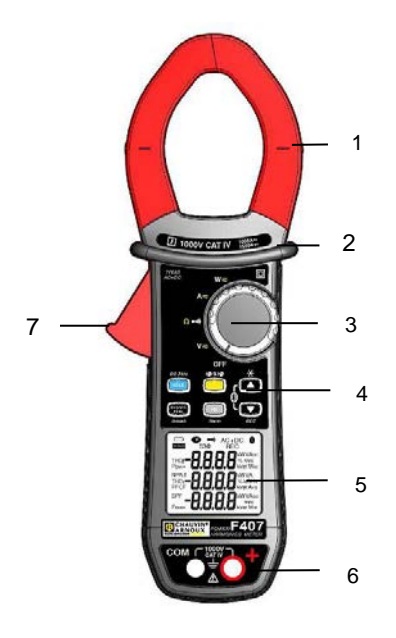

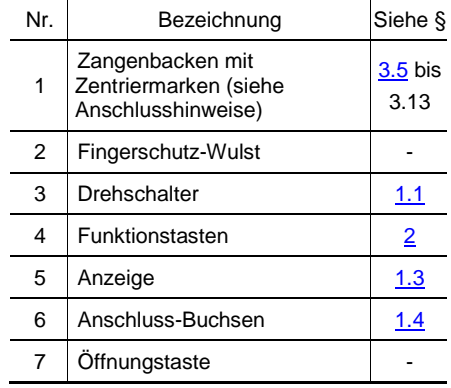

<span id="page-7-1"></span>**Abbildung 1 : Vielfachmesszange F407**

### <span id="page-8-0"></span>**1.1 DREHSCHALTER**

Der Drehschalter hat fünf Stellungen: OFF für Aus und die Stellungen V<sub>z</sub>, am  $\Delta$ ,  $\blacksquare$ , für die vier Messfunktionen. Das Einschalten einer Messfunktion wird vom Gerät durch ein Tonsignal bestätigt. Die einzelnen Messfunktionen sind in der Tabelle unten beschrieben.

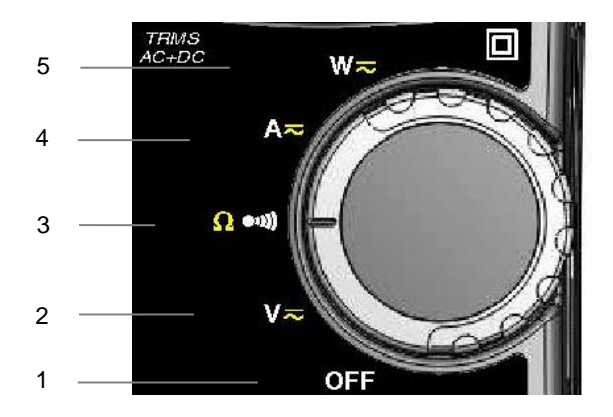

**Abbildung 2 : Drehschalter für Funktionswahl**

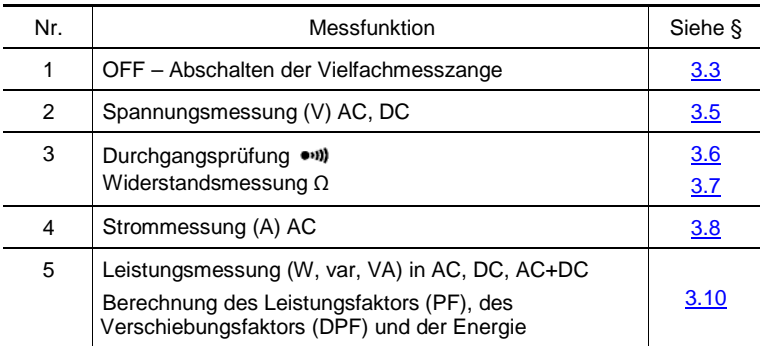

## <span id="page-9-0"></span>**1.2 FUNKTIONSTASTEN**

Unten sehen Sie die sechs Funktionstasten des Geräts:

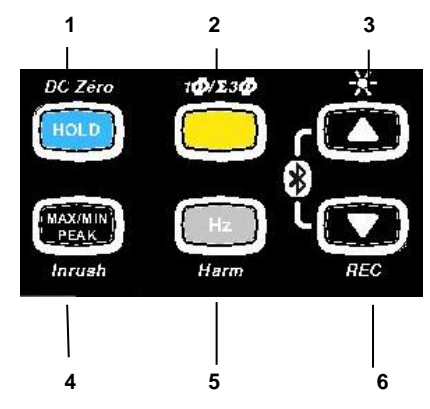

## **Abbildung 3 : Funktionstasten des Geräts**

<span id="page-9-1"></span>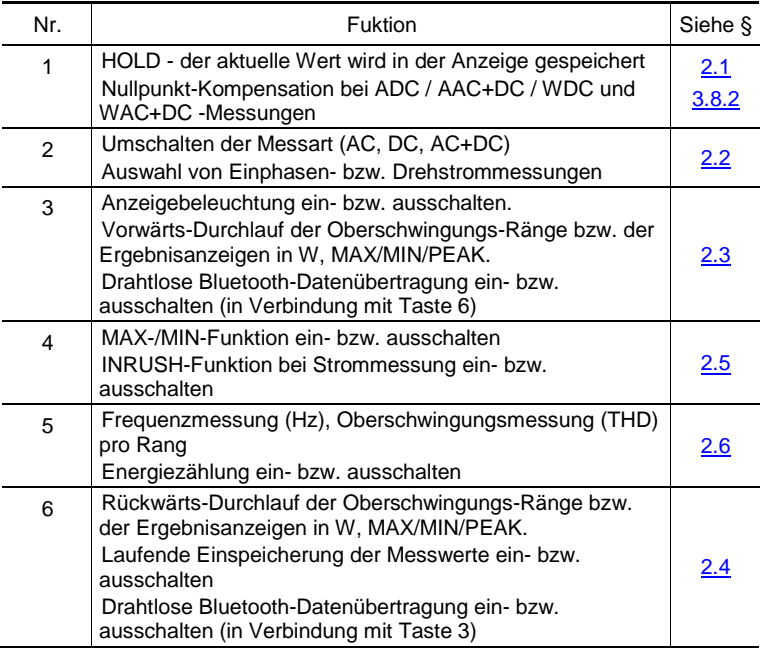

## <span id="page-10-0"></span>**1.3 ANZEIGE**

Hier sehen Sie die Anzeige der Vielfachmesszange:

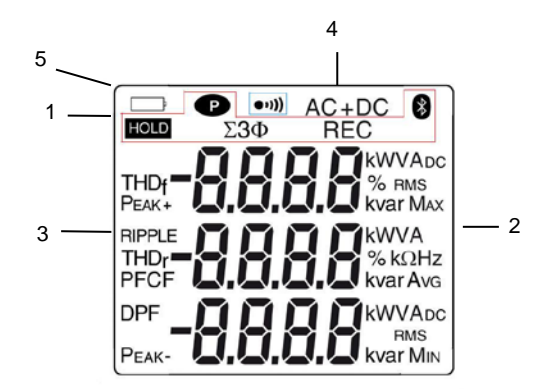

#### **Abbildung 4 : Anzeige des Geräts**

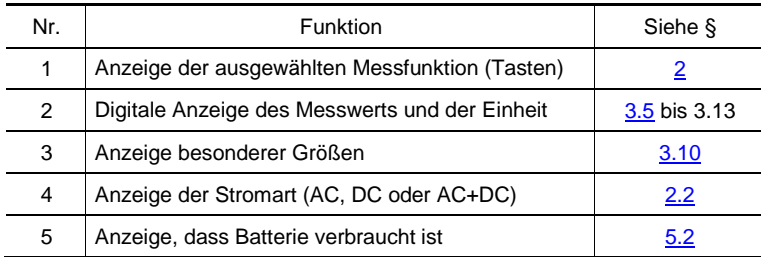

## <span id="page-10-1"></span>**1.3.1 Symbole in der Anzeige**

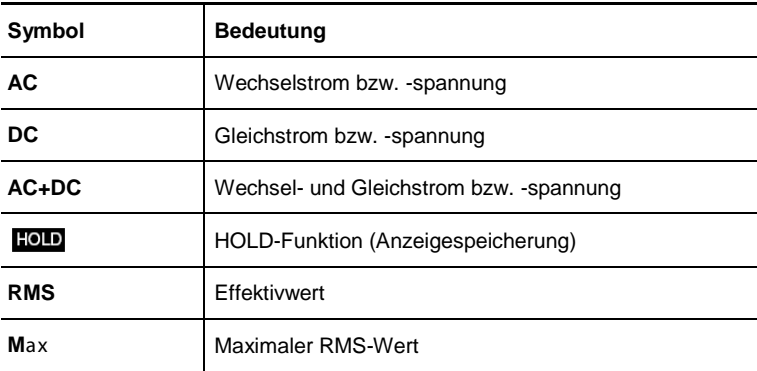

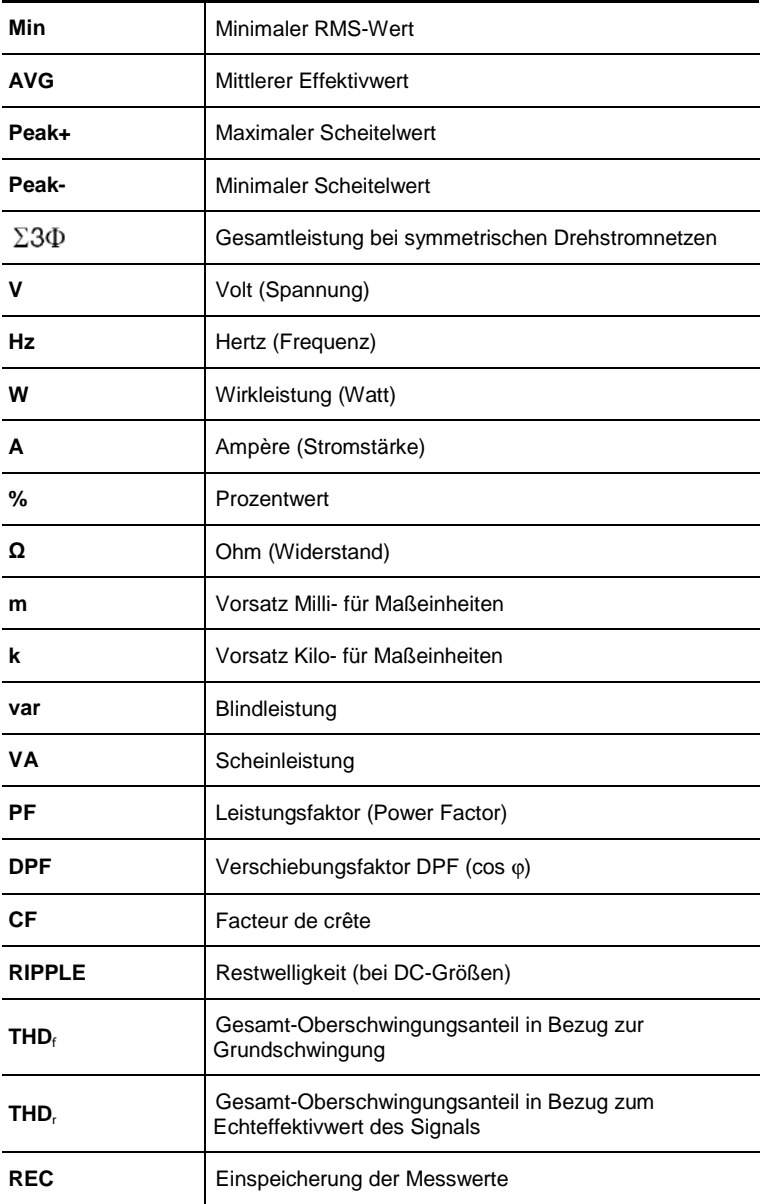

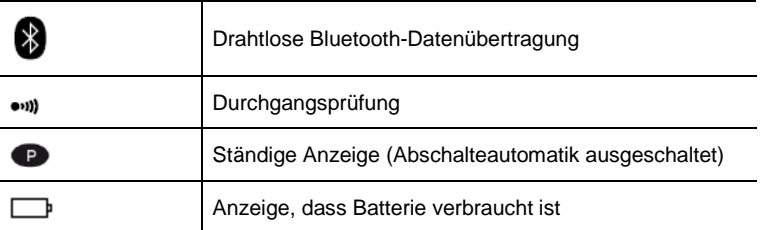

## <span id="page-12-0"></span>**1.3.2 Überschreitung des Messbereichs (O.L)**

<span id="page-12-1"></span>Das Symbol O.L (Over Load) erscheint, wenn ein Messbereich überschritten wurde.

## **1.4 ANSCHLUSSBUCHSEN**

Die Anschlussbuchsen sind wie folgt zu benutzen:

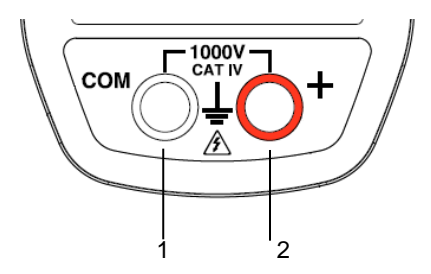

## **Abbildung 5 : Anschlussbuchsen**

<span id="page-12-2"></span>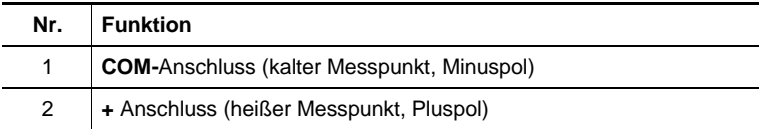

## **2 FUNKTIONSTASTEN**

<span id="page-13-0"></span>Die Funktionstasten lassen sich kurz, lang oder dauernd betätigen und können dabei unterschiedliche Funktionen bewirken.

Im Folgenden bezeichnet das Symbol  $\odot$  die Drehschalterstellung(en) in der die betreffende Taste eine bestimmte Funktion bewirkt.

#### <span id="page-13-1"></span>**2.1 TASTE**

Mit dieser Taste können Sie:

- die in der jeweiligen Messfunktion (V, A, Ω, W) und gegebenenfalls mit einer vorher eingeschalteten Zusatzfunktion (MAX/MIN/PEAK,Hz,THD) erfassten Messwerte in der Anzeige speichern; dies betrifft nur die Anzeige, die aktuellen Messwerte werden weiterhin erfasst;
- eine Nullpunkt-Kompensation für ADC-Messungen (siehe auch §  $3.8.2$ );

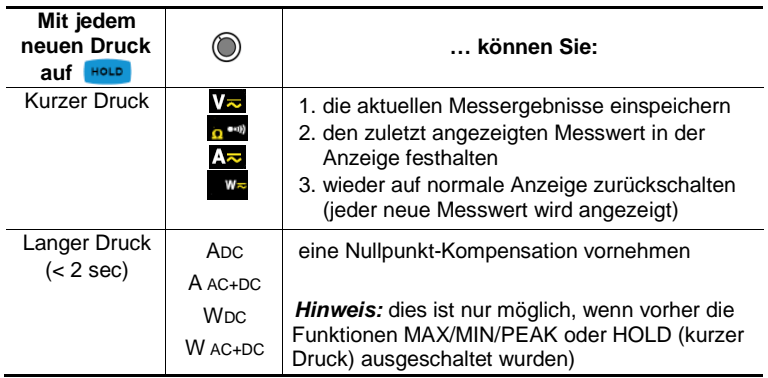

Siehe auch die § [2.5.3](#page-17-0) und § [2.6.3](#page-19-1) für die Wirkung der Taste in Verbindung mit der Taste **MAXMIN** und mit der Taste **Hz**.

## <span id="page-13-2"></span>**2.2 TASTE (ZWEITFUNKTION)**

Mit dieser Taste können Sie die Messart von AC auf DC umschalten, sowie die jeweils gelb als Zweitfunktion am Drehschalter angegebene Messfunktion auswählen.

Außerdem können Sie mit dieser Taste bei der Geräte-Konfiguration (siehe § [3.4\)](#page-21-1) die vorgegebenen Standardwerte ändern.

*Hinweis:* In den Funktionen MAX/MIN und HOLD ist diese Taste wirkungslos.

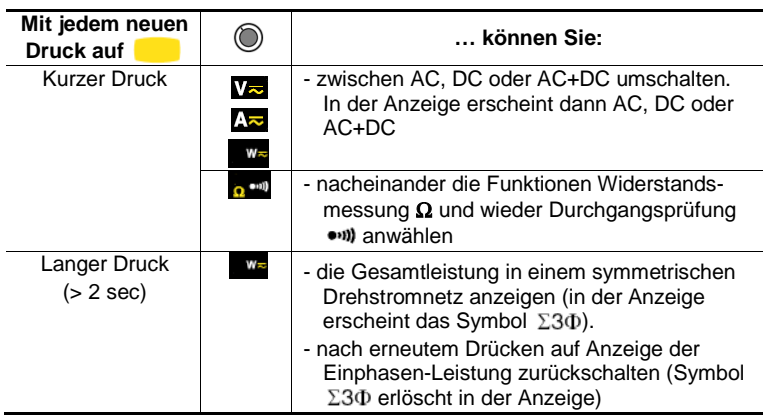

## <span id="page-14-0"></span>**2.3 TASTE**

Mit dieser Taste können Sie :

- Ränge von Oberschwingungen oder aufeinander folgende Bildschirme vorwärts durchblättern
- Die Anzeigebeleuchtung ein- bzw. ausschalten
- Die Bluetooth-Funktion ein- bzw. ausschalten.

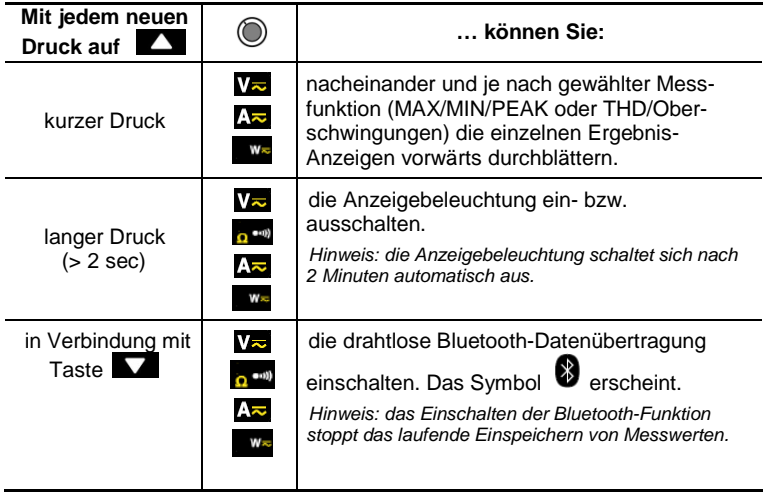

## <span id="page-15-0"></span>**2.4 TASTE**

Mit dieser Taste können Sie :

- Ränge von Oberschwingungen oder aufeinander folgende Bildschirme rückwärts durchblättern
- Die laufende Einspeicherung von Messwerten ein- bzw. ausschalten
- Die Bluetooth-Funktion ein- bzw. ausschalten.

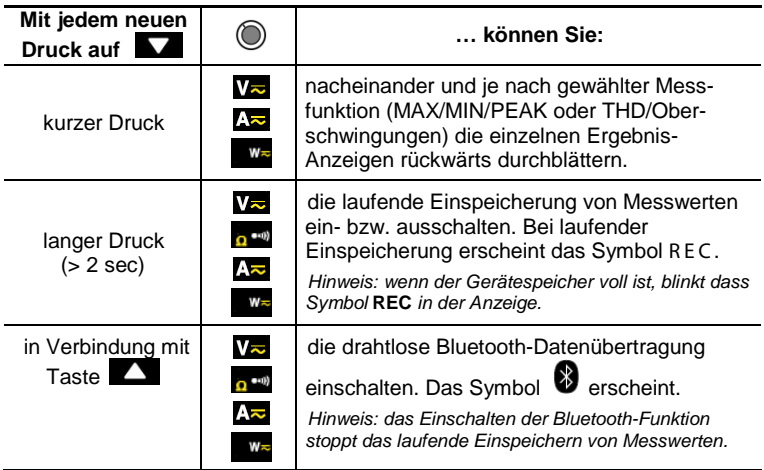

## <span id="page-15-1"></span>**2.5 TASTE**

#### <span id="page-15-2"></span>**2.5.1 Im Normalbetrieb der Messzange**

Mit dieser Taste erfasst die Vielfachmesszange automatisch die jeweiligen MAX-, MIN-, PEAK+, PEAK- und AVG-Werte der eingestellten Messgröße.

Bei DC-Messungen sind MAX bzw. MIN die jeweils extremen Mittelwerte und bei AC-Messungen die jeweils extremen RMS-Werte der Messgröße. PEAK+ ist der maximale momentane Scheitelwert des Signals und PEAK- der minimale momentane Scheitelwert. AVG ist der gleitende Mittelwert über 4 Messungen.

Hinweis: In der MAX/MIN/PEAK-Funktion ist die Abschalteautomatik des Geräts deaktiviert. In der Anzeige erscheint das Symbol **D** für ständige Anzeige.

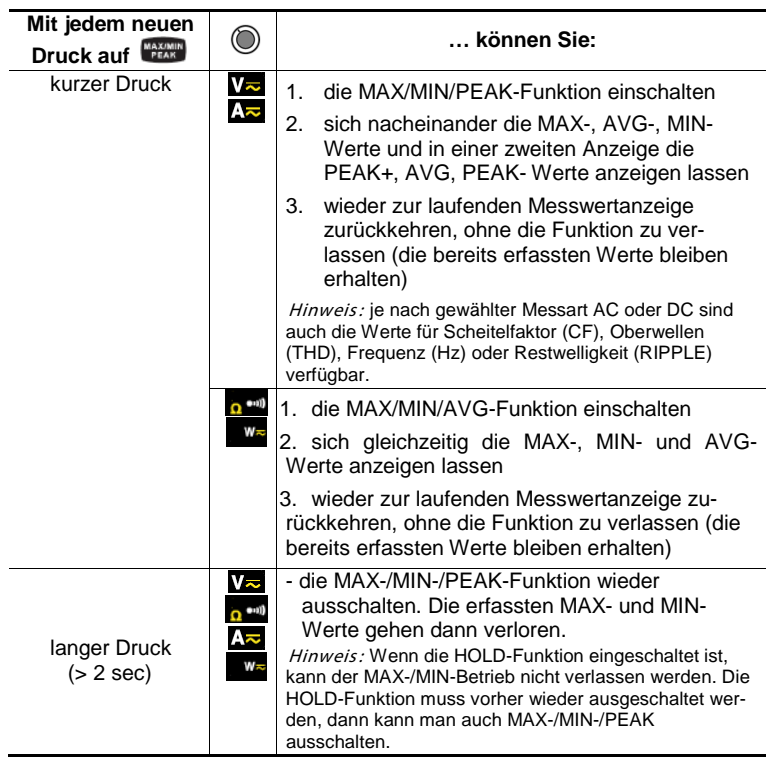

## <span id="page-16-0"></span>**2.5.2 Einschalten der Funktion True - INRUSH ( in Messfunktion )**

Mit dieser Funktionstaste lassen sich bei AC- und DC-Strommessungen die sog. Inrush-Ströme, d.h. Anlaufströme oder kurzzeitige Spitzenströme im Normalbetrieb messen. Die Funktion gilt nicht für AC+DC-Messungen.

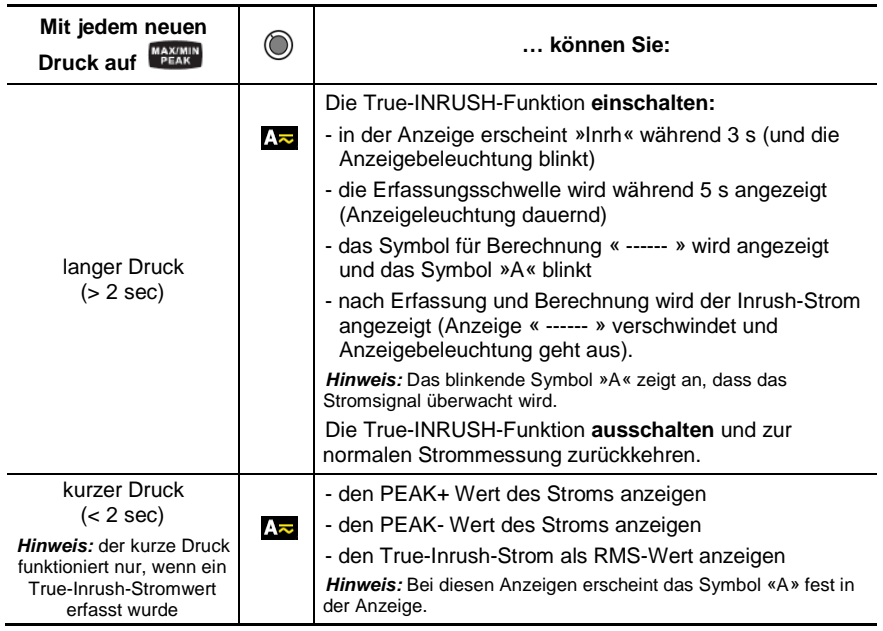

## <span id="page-17-0"></span>**2.5.3 Die MAX-/MIN-/PEAK-Funktion zusammen mit HOLD**

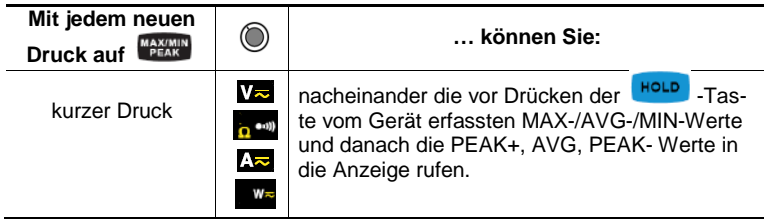

*Hinweis:* Die HOLD-Funktion unterbricht nicht die weitere Erfassung von MAX-, MIN-, PEAK-Werten der laufenden Messung.

## <span id="page-17-1"></span>**2.6 TASTE**

Mit dieser Taste lässt sich die Frequenz des gemessenen AC-Signals (Spannung, Strom, Leistung und Oberschwingungen) anzeigen.

*Hinweis:* Diese Taste funktioniert logischerweise **nicht** bei Gleichstrommessungen.

## <span id="page-18-0"></span>**2.6.1 Die Funktion Hz im Normalbetrieb**

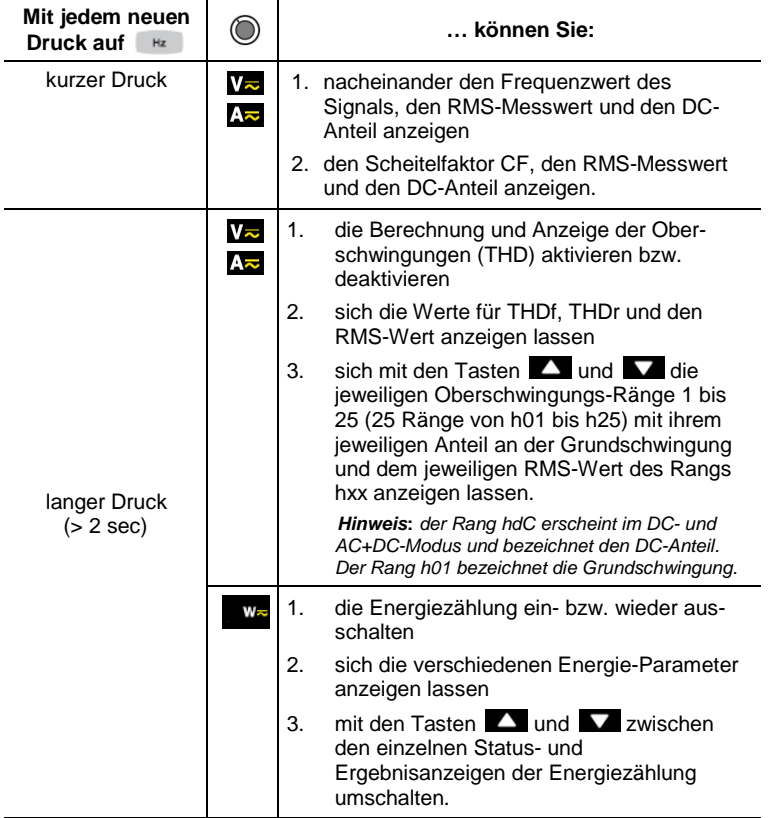

### <span id="page-19-0"></span>**2.6.2 Im Modus Oberschwingungsanzeige pro Rang mit Tasten oder**  $\blacksquare$  +

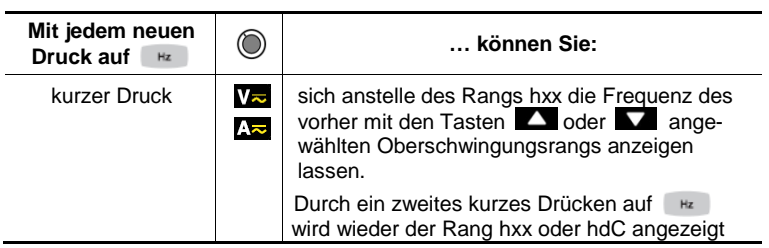

## <span id="page-19-1"></span>**2.6.3 Im Modus Frequenz (Hz) zusammen mit der Funktion HOLD**

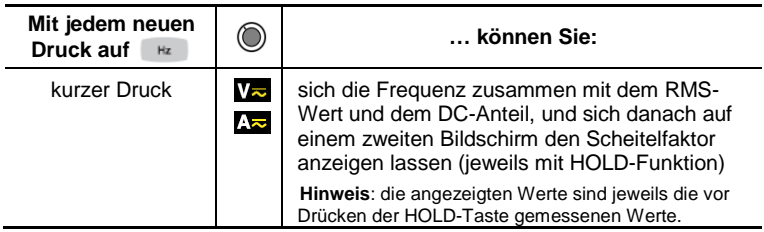

#### <span id="page-20-1"></span><span id="page-20-0"></span>**3.1 ERSTE INBETRIEBNAHME**

Setzen Sie die mit dem Gerät gelieferten Batterien wie folgt in die Vielfachmesszange ein:

- 1. Öffnen Sie mit einem Schraubendreher den Batteriefachdeckel (Nr. 1) auf der Rückseite der Messzange.
- 2. Setzen Sie die vier 1,5 V-Batterien (Nr. 2) in das Batteriefach ein und achten Sie dabei auf die richtige Polarität.
- 3. Setzen Sie den Deckel wieder auf und verschließen Sie ihn mit der Schraube.

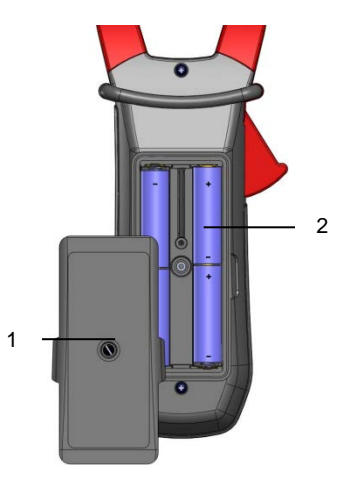

**Abbildung 6 : Öffnen des Batteriefachs**

#### <span id="page-20-2"></span>**3.2 EINSCHALTEN DER VIELFACHMESSZANGE**

Der Drehschalter befindet sich in Stellung OFF. Wählen Sie mit dem Drehschalter die gewünschte Messfunktion. In der Anzeige erscheinen kurz zur Kontrolle alle Segmente (siehe § [1.3\)](#page-9-1) und danach die Anzeige der gewählten Messfunktion. Die Vielfachmesszange ist jetzt bereit für Messungen.

## <span id="page-21-0"></span>**3.3 AUSSCHALTENDER VIELFACHMESSZANGE**

Die Messzange lässt sich manuell ausschalten indem Sie den Drehschalter auf OFF stellen, oder sie schaltet sich automatisch nach 10 Minuten Nichtbenutzung aus. 30 Sekunden vor dem automatischen Abschalten ertönt ein unterbrochenes Signal. Wenn Sie nun eine Taste Drücken oder den Drehschalter verstellen, bleibt die Messzange eingeschaltet.

## <span id="page-21-1"></span>**3.4 KONFIGURATION DER VIELFACHMESSZANGE**

Aus Sicherheitsgründen und um Überlastungen der Geräteeingänge zu vermeiden, dürfen Konfigurationseinstellungen nur ohne Anschluss an gefährliche Spannungen vorgenommen werden.

#### <span id="page-21-2"></span>**3.4.1 Deaktivieren der Abschalteautomatik (Auto Power OFF)**

Deaktivierung der Abschalteautomatik:

Ausgehend von Drehschalterstellung OFF halten Sie Taste Houp gedrückt und stellen Sie den Drehschalter auf V<sub>z</sub>. Warten Sie bis die Anzeige aller Segmente verschwindet und ein Piepston ertönt, dann sind Sie im Konfigurationsmodus. In der Anzeige erscheint das Symbol  $\bullet$ .

Wenn Sie nun Taste **Houp** loslassen, befindet sich die Vielfachmesszange in der normalen Messfunktion Spannungsmessung V<sub>z</sub>.

Beim nächsten Einschalten des Geräts ist die Abschalteautomatik wieder aktiv.

#### <span id="page-21-3"></span>**3.4.2 Programmieren des Schwellwerts für die True Inrush-Messung**

Sie können den Schwellwert für die Auslösung einer True Inrush-Messung wie folgt selbst einstellen:

1. Ausgehend von Drehschalterstellung OFF halten Sie Taste gedrückt und stellen Sie den Drehschalter auf  $\Delta z$ . Warten Sie bis die Anzeige aller Segmente verschwindet und ein Piepston ertönt, dann sind Sie im Konfigurationsmodus. In der Anzeige erscheint nun ab wie viel Prozent Überschreitung des normal gemessenen Stroms ein Strom als True Inrush-Strom erfasst wird.

Im Gerät voreingestellt ist ein Wert von 10%, d.h. dass ab einem Wert von 110% des normal gemessenen Stroms ein True Inrush-Strom erkannt wird. Im Gerät einstellbar sind die Prozentwerte 5%, 10%, 20%, 50%, 70%, 100%, 150% und 200%.

2. Zum Ändern des Schwellwerts drücken Sie Taste Wert blinkt. Durch Drücken der Taste können Sie nun den jeweils nächsten Protzenwert aufrufen. Durch langes Drücken der Taste 2 s) können Sie nun diesen Wert als neuen Schwellwert eingeben, was durch einen Piepston bestätigt wird.

Um den Programmiermodus wieder zu verlassen, drehen Sie den Drehschalter in eine andere Stellung. Der neue Schwellwert für die True Inrush-Messung ist nun im Gerät gespeichert (Bestätigung durch einen doppelten Piepston).

*Hinweis:* Die Auslöseschwelle für die Messung eines Anlaufstroms (Inrush ab einem Stromwert Null) ist auf 1% des größten Messbereichs festgelegt. Diese Schwelle ist nicht verstellbar

#### <span id="page-22-0"></span>**3.4.3 Programmieren des Intervalls für die laufende Einspeicherung von Messwerten**

1. Ausgehend von Drehschalterstellung OFF halten Sie Taste und stellen Sie den Drehschalter auf **Warten** Sie bis die Anzeige aller Segmente verschwindet und ein Piepston ertönt, dann sind Sie im Konfigurationsmodus. In der Anzeige erscheint das eingestellte Intervall für die laufende Einspeicherung der Messwerte.

*Hinweis:* als Standardwert im Gerät voreingestellt sind 60 Sekunden. Sie können für das Speicher intervall Werte von 1 Sekunde bis 600 Sekunden (10 Minuten) eingeben.

2. Zum Ändern des Zeitintervalls drücken Sie Taste 1 : die rechte Zahl blinkt. Mit jedem Drücken der Taste **kunnen Sie den Zahlenwert um** 1 erhöhen. Um auf die nächste Zahl umzuschalten, drücken Sie Taste  $\Box$  lang  $(> 2 s)$ .

Um den Programmiermodus wieder zu verlassen, drehen Sie den Drehschalter in eine andere Stellung. Der neue Wert für das Einspeicherungs-Intervall ist nun im Gerät gespeichert (Bestätigung durch einen doppelten Piepston).

#### <span id="page-22-1"></span>**3.4.4 Löschen der eingespeicherten Messwerte**

Ausgehend von Drehschalterstellung OFF halten Sie Taste und stellen Sie den Drehschalter auf **...** 

Das Gerät bestätigt das Löschen der eingespeicherten Messwerte durch einen Piepston und in der Anzeige erscheinen die Symbole « rSt » und « rEC ». Das Gerät befindet sich nun wieder in der normalen Messfunktion "Durchgangsprüfung".

Beim Löschvorgang ist darauf zu achten, dass an den Eingangsbuchsen des Geräts keine Spannung anliegt.

## <span id="page-23-0"></span>**3.4.5 Standardkonfiguration ab Werk**

Sie können die Vielfachmesszange wie folgt wieder auf die Standard-Konfiguration ab Werk zurückstellen:

Ausgehend von Drehschalterstellung OFF halten Sie Taste und stellen Sie den Drehschalter auf **Az.** Warten Sie bis die Anzeige aller Segmente verschwindet und ein Piepston ertönt, dann sind Sie im Konfigurationsmodus. In der Anzeige erscheint nun das Symbol « rSt ».

Nach 2 s ertönt ein doppelter Piepston und alle Segmente der Anzeige<br>erscheinen. Nun können Sie Taste som loslassen. Die folgende erscheinen. Nun können Sie Taste Standardkonfiguration ist nun wieder eingestellt:

- eingestellte Intervall für die laufende Einspeicherung = 60 s

- Schwellwert für True Inrush-Messung = 10%

## <span id="page-23-1"></span>**3.5 SPANNUNGSMESSUNG (V)**

Für die Messung von Spannungen gehen Sie wie folgt vor:

- 1. Stellen Sie den Drehschalter auf  $V_{\overline{2}}$ .
- 2. Stecken Sie die schwarze Messleitung in Buchse **COM** und die rote in Buchse « **+** ».
- 3. Greifen Sie die zu messende Spannung mit den Prüfspitzen oder den Krokodilklemmen ab. Je nachdem welcher Wert größer ist, schaltet das Gerät automatisch auf AC- oder DC-Messung. Das entsprechende Symbol blinkt in der Anzeige.

Um manuell zwischen AC- und DC-Messung umzuschalten, drücken Sie die gelbe Taste **bis die gewünschte Messart AC, DC oder AC+DC in der Anzeige** ständig erscheint.

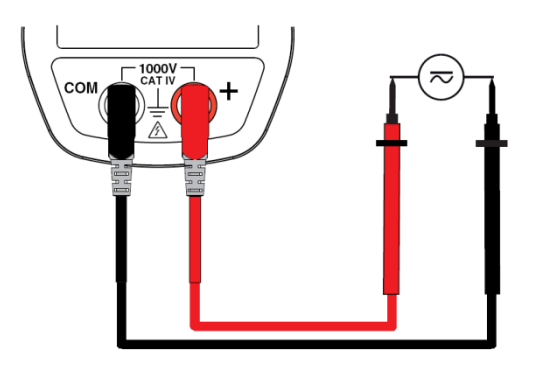

<span id="page-23-2"></span>Die gemessenen Spannungswerte erscheinen in der Digitalanzeige.

- Bei DC-Spannungen :

| Anzeige  | Größe                              |
|----------|------------------------------------|
| 1. Zeile | V RMS Spannungswert (Effektivwert) |
| 2. Zeile | Restwelligkeit DC RIPPLE in %      |
| 3. Zeile | V DC Spannungswert (DC-Anteil)     |

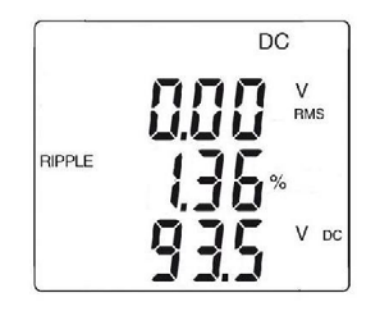

- Bei AC- und bei AC+DC-Spannungen :

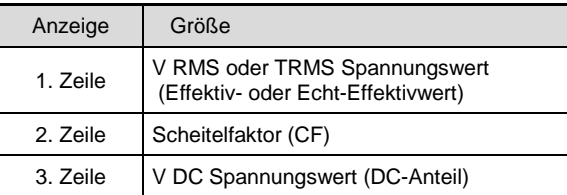

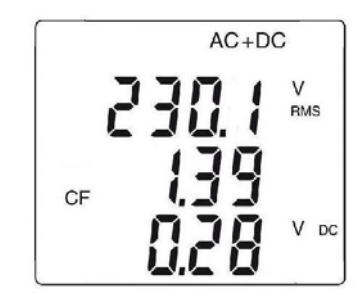

## <span id="page-25-0"></span>**3.6 DURCHGANGSPRÜFUNG**

*Warnung:* Vergewissern Sie sich vor einer Durchgangsprüfung, dass die zu prüfende Schaltung spannungsfrei ist und dass vorhandene Kondensatoren entladen sind!

- 1. Stellen Sie den Drehschalter auf ... Das Symbol rescheint in der Anzeige.
- 2. Stecken Sie die schwarze Messleitung in Buchse **COM** und die rote in Buchse « **+** ».
- 3. Setzen Sie die Prüfspitzen oder die Krokodilklemmen auf die auf Durchgang zu prüfende Schaltung oder das Bauteil.

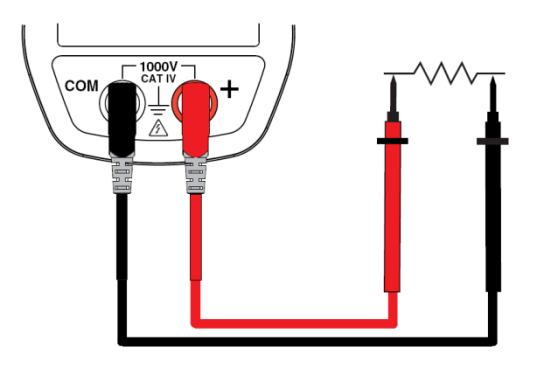

Besteht Durchgang, d.h. der Widerstand ist kleiner als die eingestellte Schwelle, ertönt ein Signal und der Messwert erscheint in der Digitalanzeige.

## <span id="page-25-1"></span>**3.7 WIDERSTANDSMESSUNG** Ω

*Warnung:* Vergewissern Sie sich vor einer Widerstandsmessung, dass die zu prüfende Schaltung spannungsfrei ist und dass vorhandene Kondensatoren entladen sind!

- 1. Stellen Sie den Drehschalter auf **Dreugen und drücken Sie Taste** Das Symbol Ω wird angezeigt.
- 2. Stecken Sie die schwarze Messleitung in Buchse **COM** und die rote in Buchse « **+** ».
- 3. Setzen Sie die Prüfspitzen oder die Krokodilklemmen auf die zu messende Schaltung oder das Bauteil.

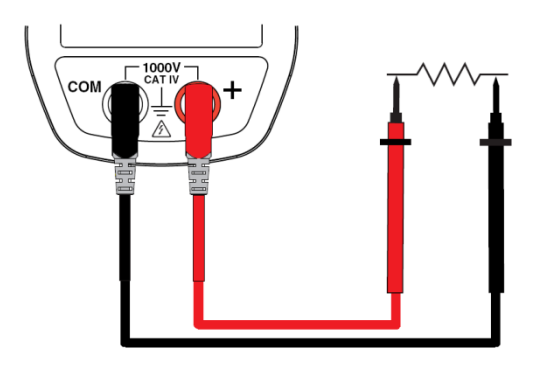

<span id="page-26-0"></span>Der gemessene Widerstandswert erscheint in der Digitalanzeige.

## **3.8 STROMMESSUNG (A)**

Öffnen Sie die Backen der Vielfachmesszange indem Sie auf die rote Öffnungstaste auf der Seite drücken. Dabei muss der an den Backen der Zange sichtbare Pfeil (siehe Abb. unten) in Richtung des angenommenen Stromflusses zeigen, d.h. von der Stromquelle zum Verbraucher. Lassen Sie die Taste wieder los und achten Sie darauf, dass die Zangenbacken richtig geschlossen sind.

*Hinweis:* Das Messergebnis ist am genauesten, wenn der Leiter mittig in der Öffnung der Zangenbacken liegt (siehe Zentriermarken auf den Backen).

#### <span id="page-26-1"></span>**3.8.1 AC - Strommessungen**

Um Wechselstromstärken zu messen, gehen Sie wie folgt vor:

- 1. Stellen Sie den Drehschalter auf No und wählen Sie die AC-Messart indem Sie Taste drücken bis in der Anzeige das Symbol «AC» erscheint.
- 2. Umschließen Sie den betreffenden Stromleiter (immer nur 1 Leiter!) mit der Messzange.

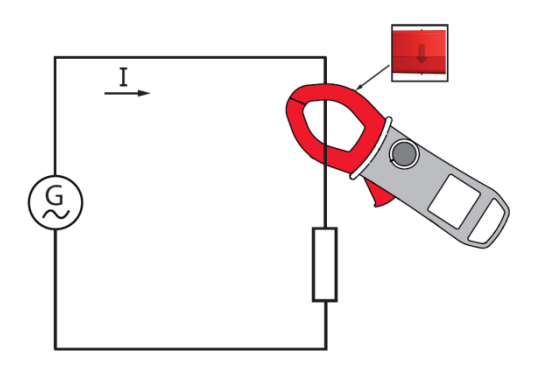

Der Messwert erscheint in der Digitalanzeige.

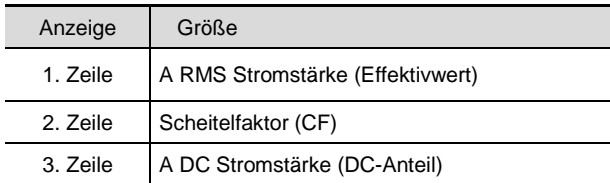

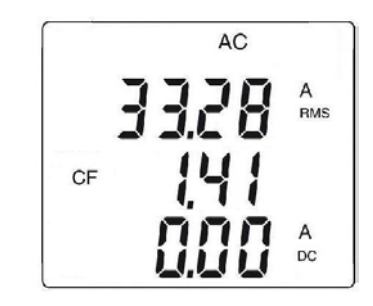

#### <span id="page-27-0"></span>**3.8.2 DC- oder AC+DC - Strommessungen**

Wenn in der Anzeige vor einer DC- oder AC+DC - Strommessung nicht der Wert «0» erscheint, sollten Sie zuerst eine Nullpunkt-Kompensation wie folgt vornehmen:

#### **1. Schritt : Nullpunkt-Kompensation für DC - Strommessungen**

*Wichtig :* Für die Nullpunkt-Kompensation darf sich kein Leiter in der Messzange befinden! Halten Sie außerdem während des ganzen Kompensations-Vorgangs die Zange immer in derselben Stellung, um einen exakten Kompensationswert zu ermitteln.

Drücken Sie Taste **Biger** bis das Gerät einen doppelten Piepston abgibt und ein Wert nahe bei Null in der Anzeige erscheint. Dieser Korrekturwert bleibt nun bis zum Abschalten in der Messzange gespeichert.

*Hinweis :* Eine Kompensation erfolgt nur bei Korrekturwerten < ± 10 A, darüber blinkt der angezeigte Wert und wird nicht abgespeichert. Die Messzange muss dann neu kalibriert werden (siehe § 5.3)

#### **2. Schritt : Messung von DC - Strömen**

- 1. Stellen Sie den Drehschalter auf **We** und wählen Sie die DC- oder AC+DC-Messart indem Sie Taste so oft drücken bis in der Anzeige das entsprechende Symbol erscheint.
- 2. Umschließen Sie den Leiter mit der Vielfachmesszange.

![](_page_28_Picture_5.jpeg)

Der Messwert erscheint in der Digitalanzeige.

- Bei DC-Strömen :

![](_page_28_Picture_101.jpeg)

![](_page_29_Picture_0.jpeg)

- Bei AC- und bei AC+DC-Strömen :

![](_page_29_Picture_110.jpeg)

![](_page_29_Figure_3.jpeg)

### <span id="page-29-0"></span>**3.9 MESSONG VON ANLAUFSTRÖMEN ODER ÜBERSTRÖMEN (TRUE INRUSH)**

Anlaufströme oder kurzfristige Überströme können Sie wie folgt messen:

- 1. Stellen Sie den Drehschalter auf Az und umschließen Sie einen Stromleiter mit den Backen der Messzange.
- 2. Drücken Sie lang auf Taste **ERAXMIN**. In der Anzeige erscheint das Symbol « Inrh » und danach der eingestellte Schwellwert für die Erkennung des Anlaufstroms (siehe unten). Die Messzange wartet nun, bis ein Anlaufstrom bzw. Überstrom auftritt. In der mittleren Zeile der Anzeige erscheint « -------- » und das Symbol « A » blinkt.
- 3. Nach Erfassung des Stromwertes über 100 ms erscheint der Inrush-Messwert in der Digitalanzeige als RMS-Wert und danach als PEAK+ und PEAK- Wert.
- 4. Durch erneutes langes Drücken der Taste **Cherwin** oder Umschalten auf eine andere Messfunktion verlassen Sie die True-Inrusheine andere Messfunktion Strommessung.

*Hinweis :* Der Schwellwert für das Erkennen einer Anlaufstrom-Stromstärke ist bei einer gemessenen Anfangsstromstärke von Null auf 10 A festgelegt. Wird eine normale Betriebsstromstärke gemessen und soll eine kurzfristige Überstromstärke erfasst werden, gilt der in der Konfiguration eingestellte Schwellwert (siehe § 3.4.2).

![](_page_30_Picture_110.jpeg)

![](_page_30_Figure_4.jpeg)

- Anzeige PEAK :

![](_page_30_Picture_111.jpeg)

![](_page_31_Figure_0.jpeg)

## <span id="page-31-0"></span>**3.10 LEISTUNGSMESSUNG IN W, VA, VAR, PF UND DPF**

Diese Messungen sind an Einphasennetzen und symmetrischen Drehstromnetzen möglich.

*Hinweis :* Für Leistungsmessungen mit DC- oder AC+DC-Strömen sollten Sie vorher eine Nullpunkt-Kompensation für DC-Strommessungen vornehmen (siehe § 3.8.2 , Schritt 1).

Messungen der Scheinleistung (VA), der Blindleistung (var), des Leistungsfaktors (PF) und des Verschiebungsfaktors (DPF) sind nur bei AC- oder AC+DC-Messungen möglich.

## <span id="page-31-1"></span>**3.10.1 Leistungsmessung an Einphasennetzen**

- 1. Stellen Sie den Drehschalter auf **Der Stellen Sie den Drehschalter auf der Eliza**ris<br>2. Die Messzange schaltet aufomatis
- 2. Die Messzange schaltet automatisch auf Messart AC+DC. Um zwischen den Messarten AC, DC oder AC+DC umzuschalten, drücken Sie Taste so oft bis die gewünschte Messart angezeigt wird.
- 3. Stecken Sie die schwarze Messleitung in Buchse **COM** und die rote in Buchse « **+** ».
- 4. Schließen Sie die Prüfspitze oder Krokodilklemme der schwarzen Messleitung an den Neutralleiter N und danach die Prüfspitze oder Krokodilklemme der roten Messleitung an den Phasenleiter L an.
- 5. Umschließen Sie den Phasenleiter mit der Messzange unter Beachtung der Stromflussrichtung.

![](_page_32_Figure_0.jpeg)

Die Messwerte erscheinen in der Digitalanzeige.

![](_page_32_Picture_76.jpeg)

![](_page_32_Figure_3.jpeg)

#### <span id="page-32-0"></span>**3.10.2 Leistungsmessung an symmetrischen Drehstromnetzen**

- 1. Stellen Sie den Drehschalter auf **WE** und drücken Sie Taste Frank so oft bis die gewünschte Messfunktion VA, var oder PF ausgewählt ist.
- 2. Drücken Sie die gelbe Taste so oft bis die Messfunktion angezeigt wird.
- 3. Die Messzange schaltet automatisch auf Messart AC+DC. Um zwischen den Messarten AC, DC oder AC+DC umzuschalten, drücken Sie Taste so oft bis die gewünschte Messart angezeigt wird.
- 4. Stecken Sie die schwarze Messleitung in Buchse **COM** und die rote in Buchse « **+** ».
- 5. Schließen Sie die Messleitungen an zwei Phasenleiter an und umschließen Sie mit der Messzange den dritten Phasenleiter wie folgt:

![](_page_33_Picture_94.jpeg)

*Hinweis :* Der an den Messbacken der Zange angebrachte Pfeil (siehe Abb. unten) muss mit der Stromflussrichtung im Leiter, d.h. von der Quelle (Erzeuger) zum Verbraucher (Last), übereinstimmen.

![](_page_33_Figure_4.jpeg)

Der Messwert erscheint in der Digitalanzeige.

![](_page_34_Picture_0.jpeg)

*Hinweis :* Sie können die gesamte Drehstromleistung auch an einem symmetrischen 4-Leiter-Drehstromnetz wie oben beschrieben messen, oder die Leistung wie an einem Einphasennetz an nur einem Phasenleiter messen und den gemessenen Wert mit drei multiplizieren.

#### <span id="page-34-0"></span>**3.10.3 4 Quadranten-Diagramm**

Die Vorzeichen für die Anzeige der Wirk- und Blindleistungen sind durch die folgende Vier-Quadranten-Regel festgelegt :

- Positive Wirkleistung (W+) = aufgenommene/verbrauchte Leistung
- Negative Wirkleistung (W-) = erzeugte Leistung
- Blindleistung (var) und Wirkleistung (W) mit gleichem Vorzeichen = induktive Leistung
- Blindleistung (var) und Wirkleistung (W) mit verschiedenem Vorzeichen = kapazitive Leistung

![](_page_34_Figure_8.jpeg)

## <span id="page-35-0"></span>**3.11 ENERGIEZÄHLUNG**

In der Messfunktion **WE** ist die Wirk- und Blind-Energiezählung für AC- und AC+DC-Größen möglich.

Die Energiezählung umfasst für die unterschiedlichen Energie-Arten insgesamt 8 Zähler: 4 Zähler für verbrauchte Energie und 4 Zähler für erzeugte Energie.

Um die Energiezählung zu starten, gehen Sie wie folgt vor:

- 1. Stellen Sie den Drehschalter auf **in Stellen Stellen Sie der Stellen**<br>2. Drücken Sie die Tastellung Jang
- Drücken Sie die Taste | Rz | lang. Es erscheint die 1. Anzeige für das Starten der Energiezählung:

![](_page_35_Picture_6.jpeg)

- 3. Stecken Sie die schwarze Messleitung in Buchse COM und die rote in Buchse  $4 + 2$ .
- 4. Schließen Sie die Prüfspitze oder Krokodilklemme der schwarzen Messleitung an den Neutralleiter N und danach die Prüfspitze oder Krokodilklemme der roten Messleitung an den Phasenleiter L an.
- 5. Umschließen Sie den Phasenleiter mit der Messzange unter Beachtung der Stromflussrichtung (siehe Pfeil an den Messbacken der Zange und § 3.10);
- 6. Zum Starten der Zählung drücken Sie die gelbe Zweitfunktionstaste

Jeder Druck auf die Taste bewirkt folgende Umschaltsequenz :

 $1 - Bn \rightarrow 5E_0P \rightarrow BF \rightarrow 1$ 

![](_page_35_Figure_13.jpeg)
Für die einzelnen Zähler bedeutet dies :

- On <=> Zähler läuft
- Off <=> Zähler ist aus (Zählerstand "0")
- Stop <=> Zählung unterbrochen (Zählerstand wird beibehalten)

Anzeige des Zeitzählers :

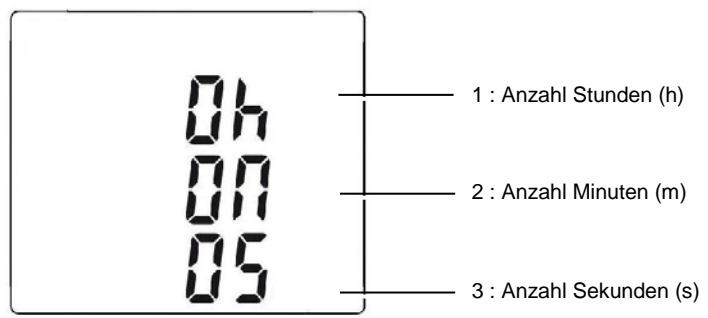

Die Zeitzählung hat das folgende Format: XXX h (Stunden) XX m (Minuten) XX s (Sekunden).

Übersteigt die Zähldauer den Wert "999 h 59 m 59 s" erscheint in der Anzeige "---h --m --s", die Energiezählung läuft aber intern weiter richtig ab.

Durch kurzes Drücken der Tasten  $\blacksquare$  oder  $\blacksquare$  lassen sich nacheinander die folgenden Anzeigen abrufen:

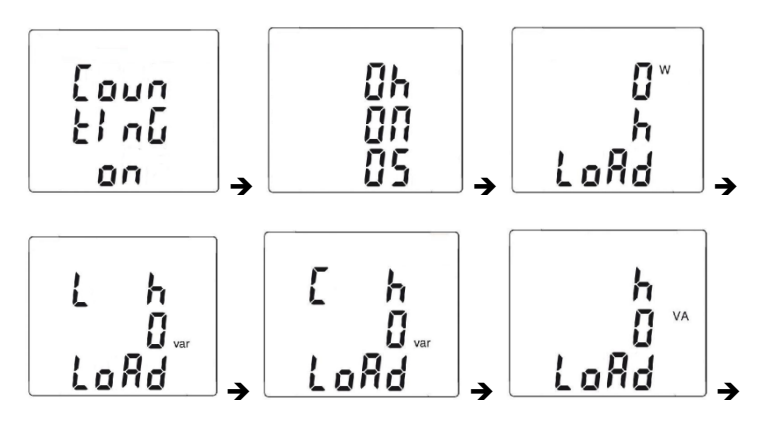

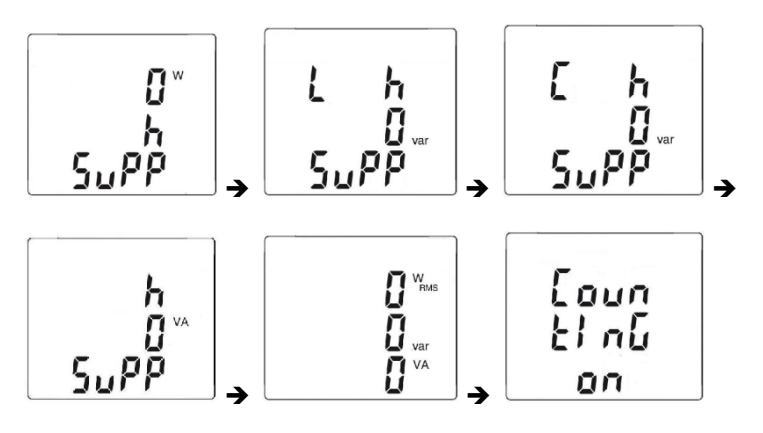

Dabei gilt folgende Zuordnung :

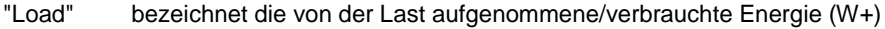

- "Load C" bezeichnet die verbrauchte kapazitive Blindenergie (W+ und var-)<br>"Load L" bezeichnet die verbrauchte induktive Blindenergie (W+ et var+)
- "Load L" bezeichnet die verbrauchte induktive Blindenergie (W+ et var+)<br>"Supp" bezeichnet die von der Last erzeugte Energie (W-)
- "Supp" bezeichnet die von der Last erzeugte Energie (W-)
- "Supp C" bezeichnet die erzeugte kapazitive Blindenergie (W- et var-)<br>"Supp L" bezeichnet die erzeugte induktive Blindenergie (W- et var+)
- bezeichnet die erzeugte induktive Blindenergie (W- et var+)
	- 7. Drücken Sie auf Taste  $\Box$ , um sich nacheinander die von der Last verbrauchten Energien ("Load") anzeigen zu lassen ;

Bei jedem Druck auf die Taste erscheinen nacheinander : I I I- Load h W ---> Load L h VAR ---> Load C h VAR ---> Load h VA ---> I I <----------------------------------------------------------------------------------------- I

Beispiel für eine "LOAD"-Anzeige

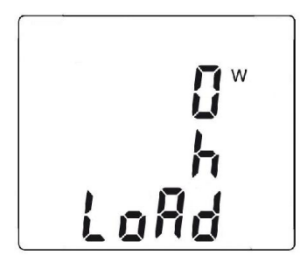

8. Drücken Sie auf Taste  $\sum$ , um sich nacheinander die von der Last erzeugten Energien ("Supply") anzeigen zu lassen ;

Bei jedem Druck auf die Taste erscheinen nacheinander :

I - Supp h W ---> Supp L h VAR ---> Supp C h VAR ---> Supp h VA ---> I I <---------------------------------------------------------------------------------------- |

Beispiel für eine "SUPP"-Anzeige

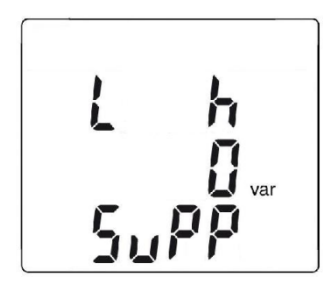

Die Werte für die Energien werden in den folgenden Zahlenformaten angezeigt :

- [000.1 ; 999.9]
- [1.000 k ; 9999 k]
- [10.0 M ; 999 M]
- [1.00 G ; 999 G]

# **3.12 FREQUENZMESSUNG (HZ)**

Bei Wechselstromgrößen (AC) und gemischen AC+DC-Größen in Spannung (V) Strom (A) und Leistung (W) misst die Vielfachmesszange auch die Frequenz. Dazu werden die Nulldurchgänge mit steigender Flanke des Signals erfasst und gezählt.

# **3.12.1 Frequenzmessung bei AC - Spannungen**

Um die Frequenz von AC-Spannungen zu messen, gehen Sie wie folgt vor:

- 1. Stellen Sie den Drehschalter auf **V<sub>z</sub> und drücken Sie die Taste** Das Symbol «Hz» erscheint in der Anzeige.
- 2. Wählen Sie durch wiederholtes Drücken der gelben Taste Messart AC oder AC+DC.
- 3. Stecken Sie die schwarze Messleitung in Buchse **COM** und die rote in Buchse « **+** ».
- 4. Greifen Sie die zu messende Spannung mit den Prüfspitzen oder den Krokodilklemmen ab.

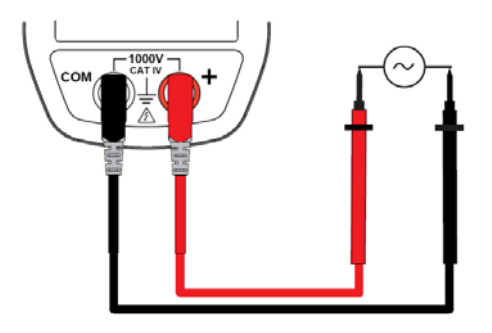

Der Messwert erscheint in der Digitalanzeige.

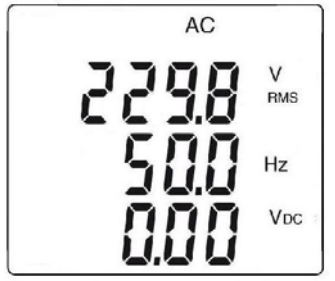

# **3.12.2 Frequenzmessung bei AC - Strömen**

- 1. Stellen Sie den Drehschalter auf Azund drücken Sie die Taste Das Symbol «**Hz**» erscheint in der Anzeige.
- 2. Wählen Sie durch wiederholtes Drücken der gelben Taste Messart AC oder AC+DC.
- 3. Umschließen Sie den betreffenden Phasenleiter L mit der Messzange.

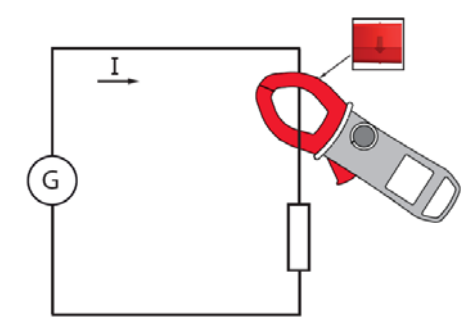

Der Messwert erscheint in der Digitalanzeige.

### **3.13 MESSUNG DER OBERSCHWINGUNGEN (THD) UND ANZEIGE PRO RANG**

Sowohl bei Spannungs- als auch Strommessungen kann die Vielfachmesszange den Oberschwingungsanteil in Bezug zur Grundschwingung (THDf), sowie den Oberschwingungsanteil für jeden einzelnen Rang in Bezug zum Effektivwert (RMS) der Grundschwingung (THDr) messen.

Gleichzeitig ermittelt die Messzange die Frequenz der Grundschwingung durch digitale Filterung und schnelle Fourier-Analyse (FFT) für Netzfrequenzen von 50, 60, 400 oder 800 Hz.

### **3.13.1 Oberschwingungs - (THD) und Grundwellen - Frequenzmessung bei Spannungen**

- 1. Stellen Sie den Drehschalter auf  $\sqrt{\lambda}$  und drücken Sie Taste  $\lambda$ lang (> 2 sec). In der Anzeige erscheint das Symbol **THD**<sup>f</sup> , **THD**r, **V RMS**.
- 2. Stecken Sie die schwarze Messleitung in Buchse **COM** und die rote in Buchse « **+** ».
- 3. Schließen Sie nun die Prüfspitzen oder die Krokodilklemmen an die zu messende Schaltung an.

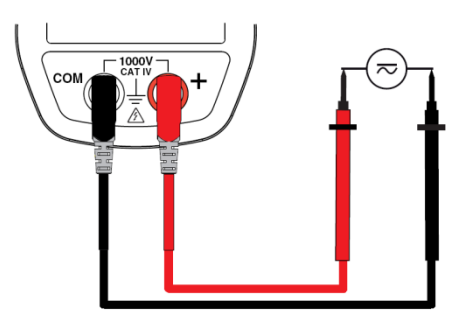

Der Messwert erscheint in der Digitalanzeige.

### **3.13.2 Oberschwingungs - (THD) und Grundwellen - Frequenzmessung bei Strömen**

- 1. Stellen Sie den Drehschalter auf **Az** und drücken Sie Taste lang (> 2 sec). In der Anzeige erscheint das Symbol **THD**<sup>f</sup> , **THD**r, **A RMS**.
- 2. Umschließen Sie den betreffenden Stromleiter mit der Messzange.

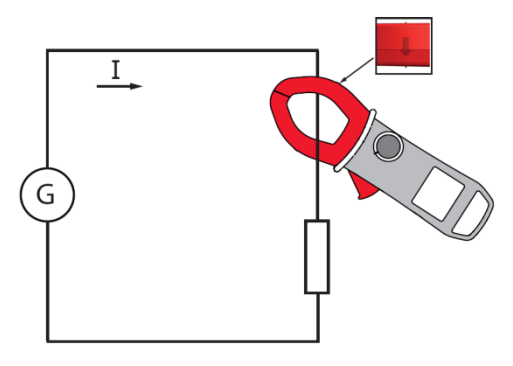

Der Messwert erscheint in der Digitalanzeige.

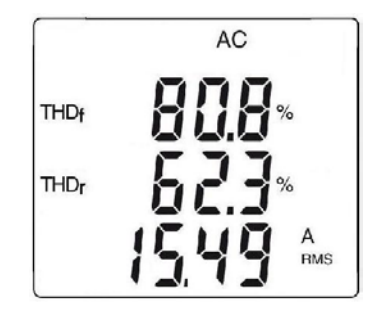

### **3.13.3 Anzeige der 25 Oberschwingungsränge und der Grundschwingungsfrequenz**

Für Oberschwingungsmessungen (THD) bei Spannungen (siehe § 3.13.1) oder bei Strömen (siehe § 3.13.2) können Sie die einzelnen Ränge wie folgt anzeigen:

1. Drücken Sie auf Taste **2.** In der Messart DC oder AC+DC erscheint zunächst die Ranganzeige « hdC », dies betrifft den DC-Anteil. Bei der nächsthöhere Oberschwingungsrang in die Anzeige gerufen. Mit Taste Sie auf den nächstniederen Rang zurückschalten.

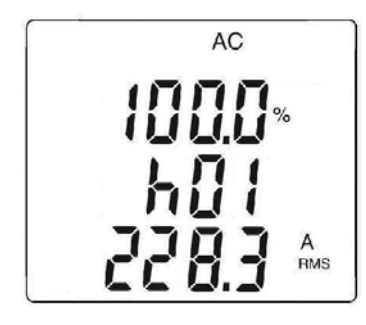

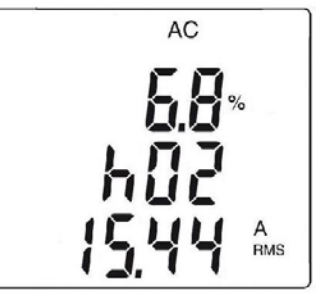

2. Durch Drücken der Taste können Sie sich für jeden Oberschwingungsrang die zugehörige Frequenz anzeigen lasssen.

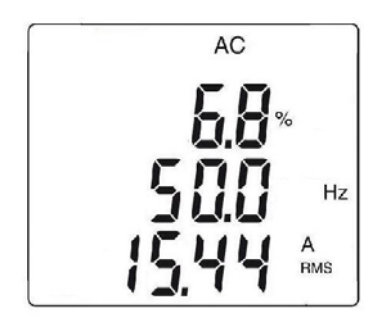

### **3.14 LAUFENDE EINSPEICHERUNG VON MESSWERTEN (MESSKAMPAGNEN)**

Mit der **REC**-Funktion lassen sich Messergebnisse in einem bestimmten Zeitintervall laufend in das Gerät einspeichern. Standardmäßig ist im Gerät ein Einspeicherungs-Zeitintervall von 60 Sekunden vorgegeben. Dieser Wert lässt sich im Konfigurationsmodus (siehe § 3.4.3) zwischen 1 und 600 Sekunden (10 Minuten) beliebig einstellen.

- 1. Drücken Sie in der jeweiligen Messfunktion lang auf Taste  $\sum$  (> 2) s), dann erscheint das Symbol **REC** in der Anzeige. Die laufende Einspeicherung der Messwerte beginnt nun. Die Daten weren im Format » MAX-Wert – AVG-Wert – MIN-Wert – Einheit – Messart « (AC, DC oder AC+DC) gespeichert.
- 2. Um die Einspeicherung wieder auszuschalten, drücken Sie Taste erneut lang (> 2 s). Das Symbol **REC** verschwindet.

*Hinweis :* die laufende Einspeicherung wird automatisch beendet, wenn der Gerätespeicher voll ist (symbol **REC** blinkende) oder eine drahtlose Bluetooth-Datenübertragung (siehe § 3.15) gestartet wurde.

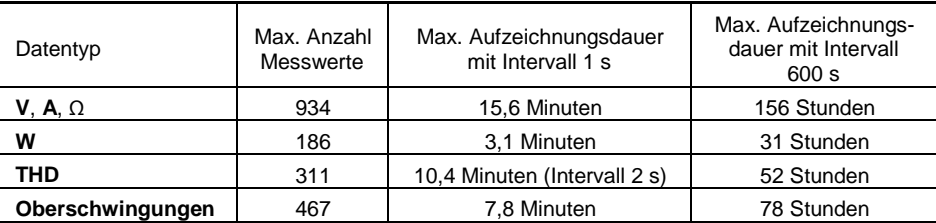

*Achtung:* Der kürzeste THD-Aufzeichnungsabstand ist 2 Sekunden.

# **3.15 AUSWERTUNG DER MESSDATEN AUF DEM PC MIT DER PAT-SOFTWARE**

Mit der Bluetooth-Funktion lassen sich die im Gerät gespeicherten Daten (siehe § 3.14) drahtlos an einen PC übertragen.

Dazu müssen Sie vorher eine Bluetooth-Verbindung zum PC hergestellt haben, der für den Datenempfang bereit sein muss.

Drücken Sie in der jeweiligen Messfunktion gleichzeitig die beiden Tasten <a>

Das Symbol <sup>8</sup> erscheint in der Anzeige. Der PC muss das Gerät erkennen und die Verbindung herstellen:

*1. Vorgangsweise mit Windows XP: Blue-Tooth einschalten*

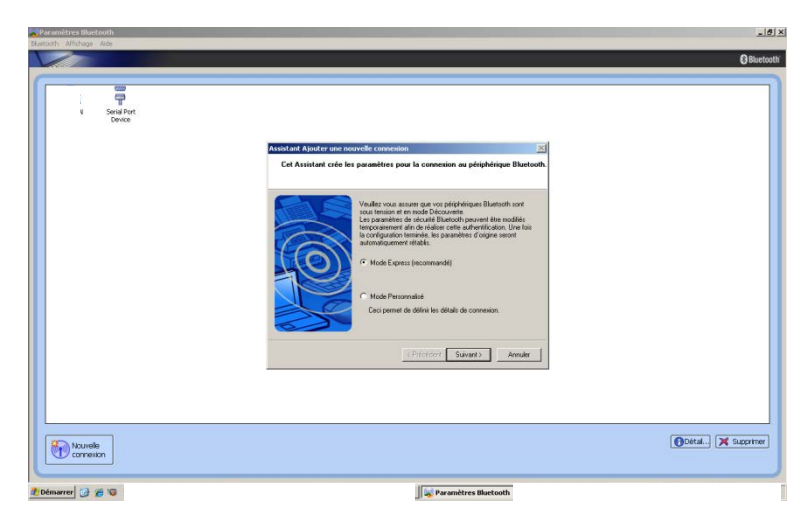

1.1 Der PC erkennt die Zange (in diesem Beispiel eine F407 am COM-41 Eingang):

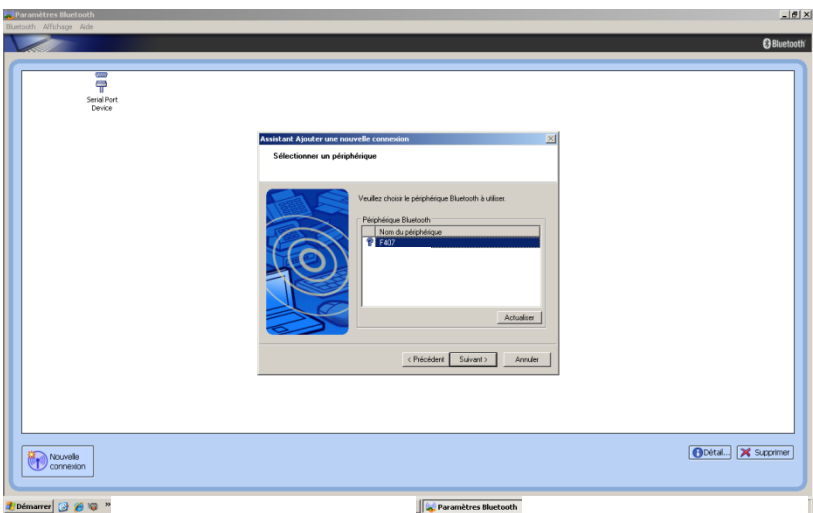

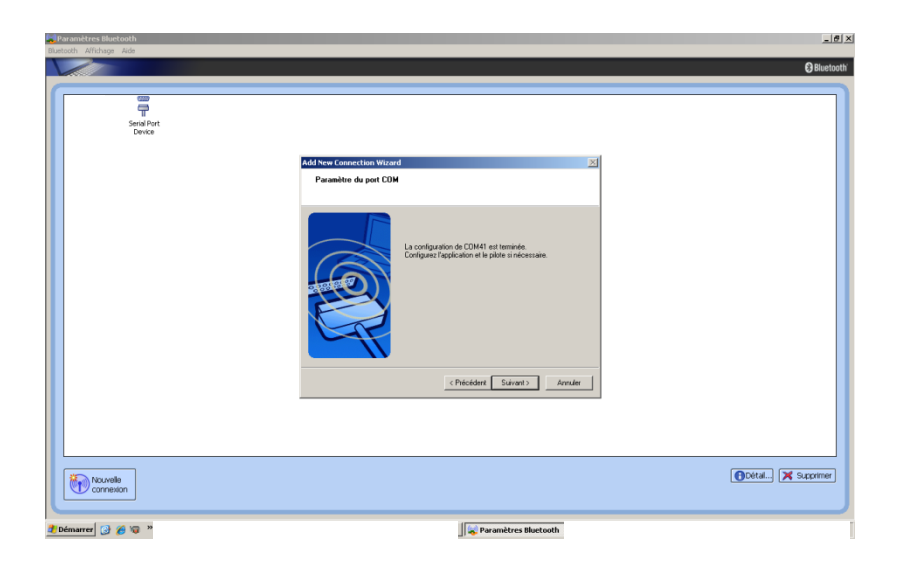

1.2 Die Verbindung zwischen Zange und PC wird hergestellt: "Verbindung" wählen.

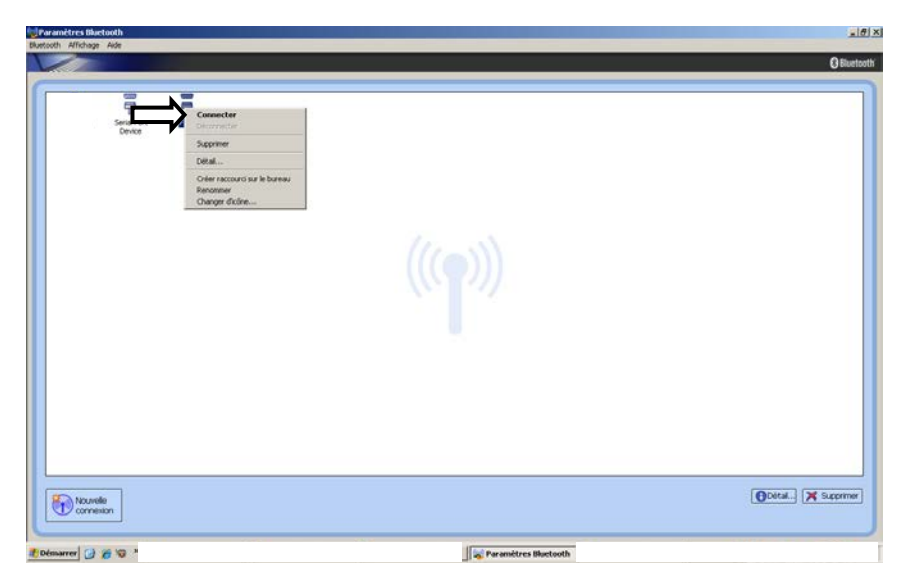

1.3 Nach Eingabe des Kennworts (0000) ist die Zange nun mit dem PC verbunden:

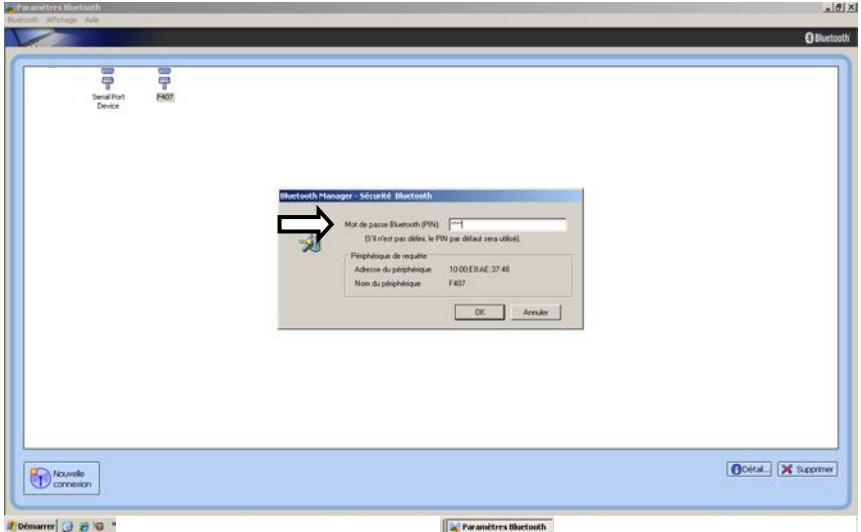

1.4 Das Gerät wird über Bluetooth mit der PAT-Software verbunden.

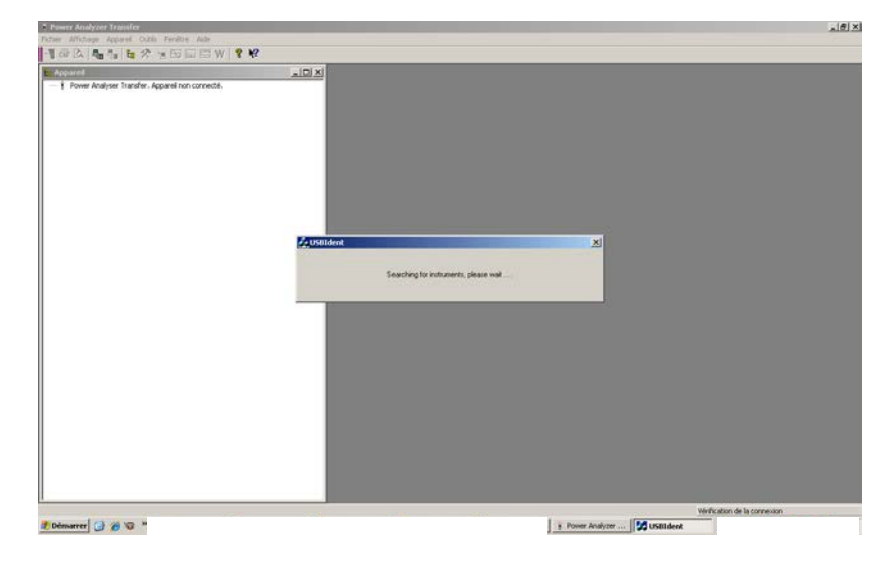

*2. Vorgangsweise mit Windows 7: Das "Blue-Tooth"-Symbol wählen und "Neues Peripheriegerät" wählen.*

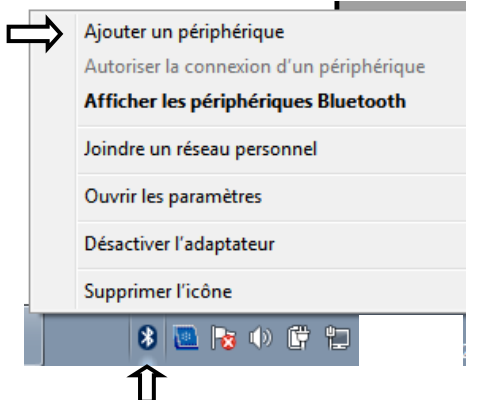

<u>Hinweis: </u>Wenn das Blue-Tooth-Symbol nicht erscheint, öffnet man das Windows-Menü und klickt auf "Peripheriegeräte und Drucker". Dort wählt man "Neues Peripheriegerät".

2.1 Der PC erkennt die Zange (in diesem Beispiel eine F607): Die Zange auswählen und auf "Weiter" klicken.

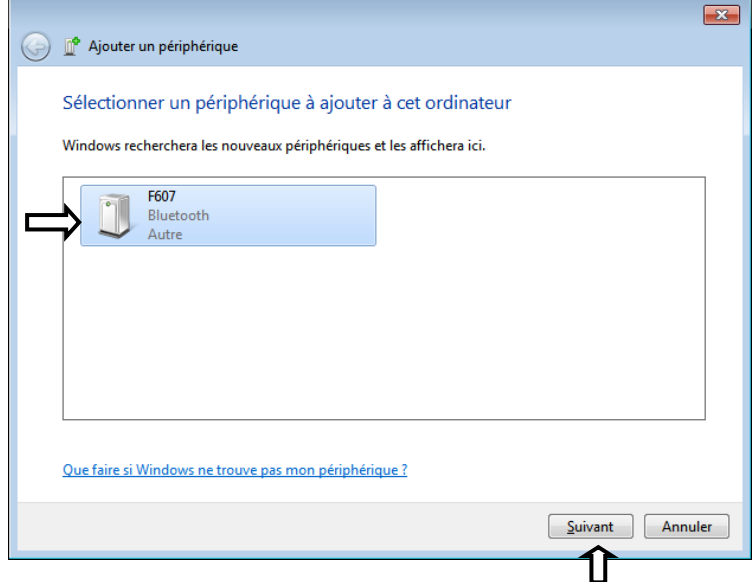

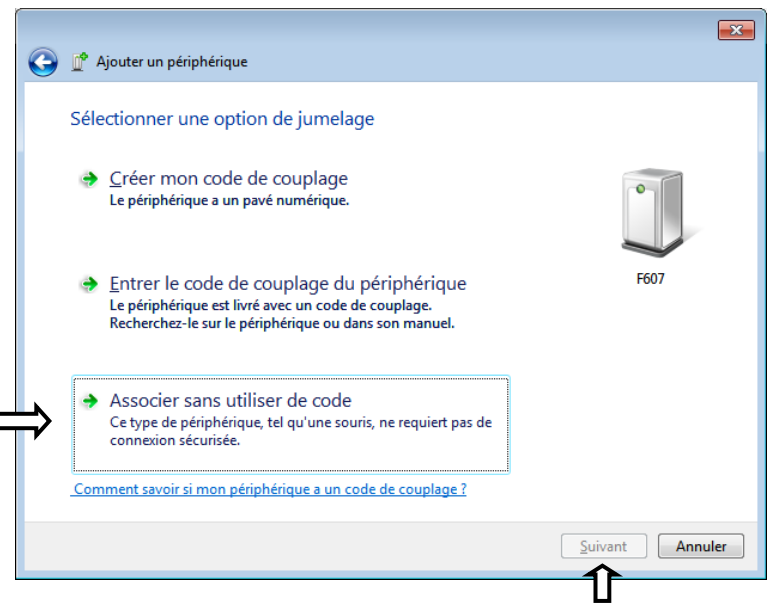

### "Ohne Code verknüpfen" wählen.

Mit "Weiter" die Verbindung zulassen.

2.2 Die Verbindung zwischen Zange und PC wird hergestellt: Auf "Schließen" klicken.

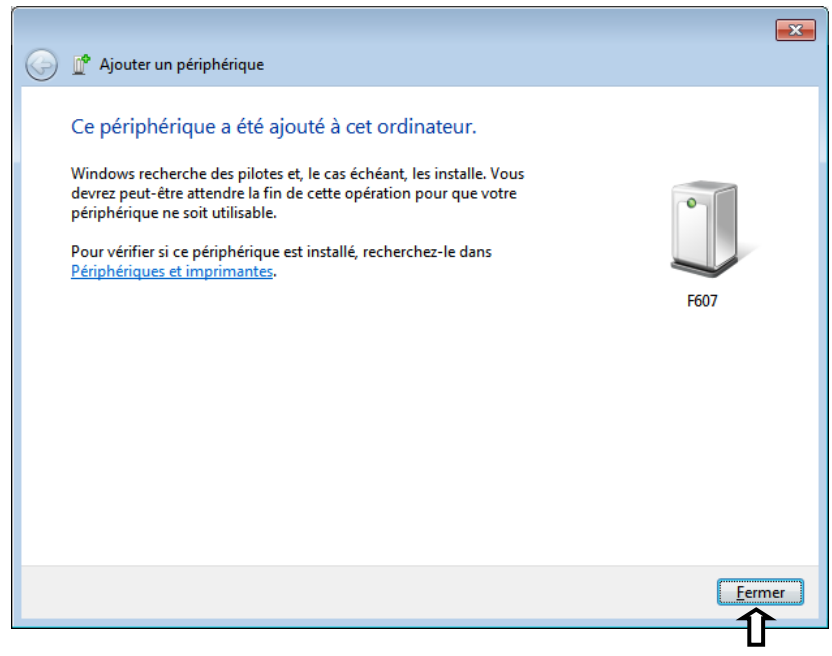

Um zu kontrollieren, dass die Zange erkannt wurde, müssen die Blue-Tooth-Peripheriegeräte angezeigt werden.

Mit rechtem Mausklick auf das Blue-Tooth-Symbol wählt man "Blue-Tooth-Peripheriegeräte anzeigen".

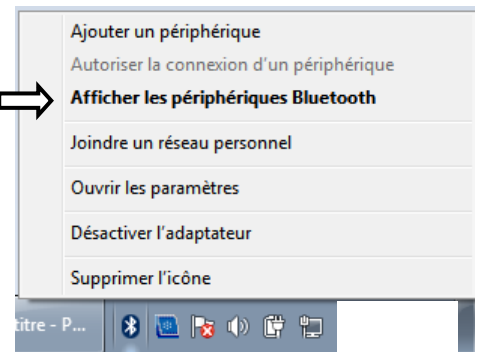

Dann "Eigenschaften" der von Blue-Tooth erkannten Zange wählen (rechter Mausklick).

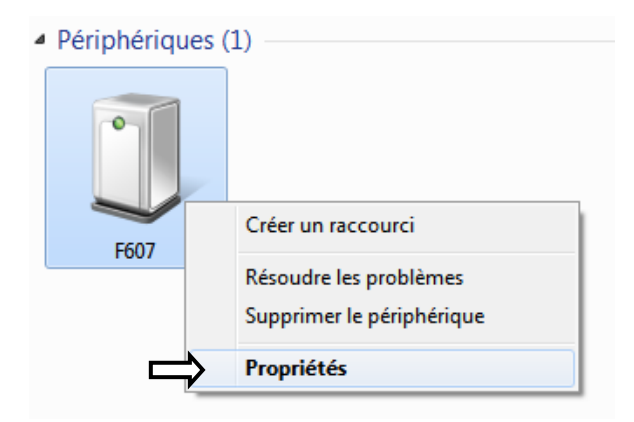

In der Registerkarte "Material" wird die COM-Anschlussnummer angezeigt, der die Zange zugeordnet ist (in diesem Beispiel COM 18).

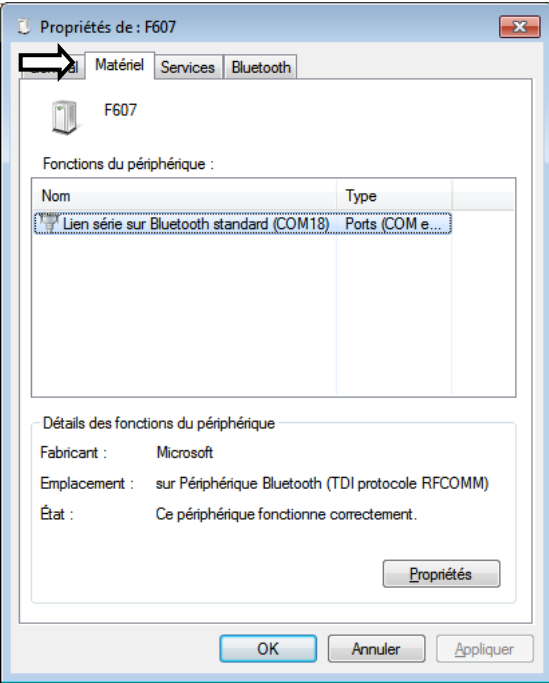

2.3 Das Gerät wird über Bluetooth mit der PAT-Software verbunden. Hier braucht man zur Verbindung nur "Port COM" und die richtige COM-Nr. wählen (hier COM18).

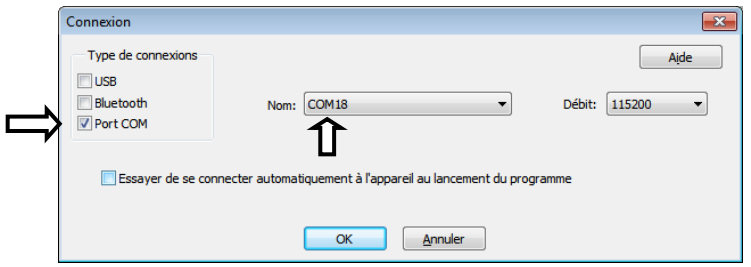

Wenn die Verbindung hergestellt wird, erscheint eine Windows-Benachrichtigung über die Blue-Tooth Verbindung:

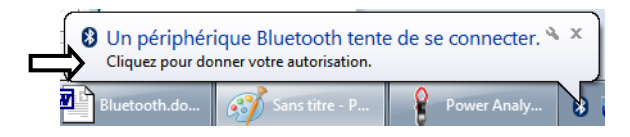

Wenn man diese Nachricht anklickt, erscheint ein Fenster, das zur Eingabe des PIN-Codes der Zange auffordert. Hier gibt man "0000" ein. Dann mit "Weiter" die Verbindung zulassen.

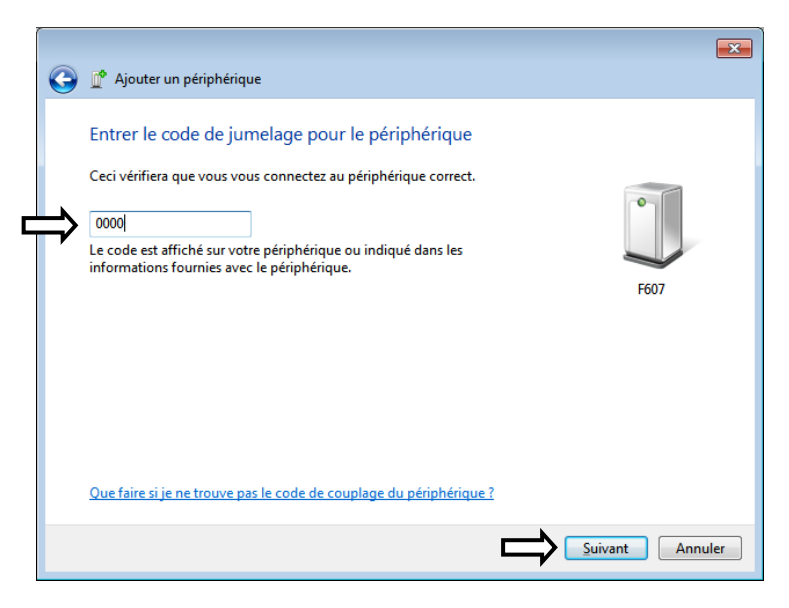

Mit "Schließen" bestätigen.

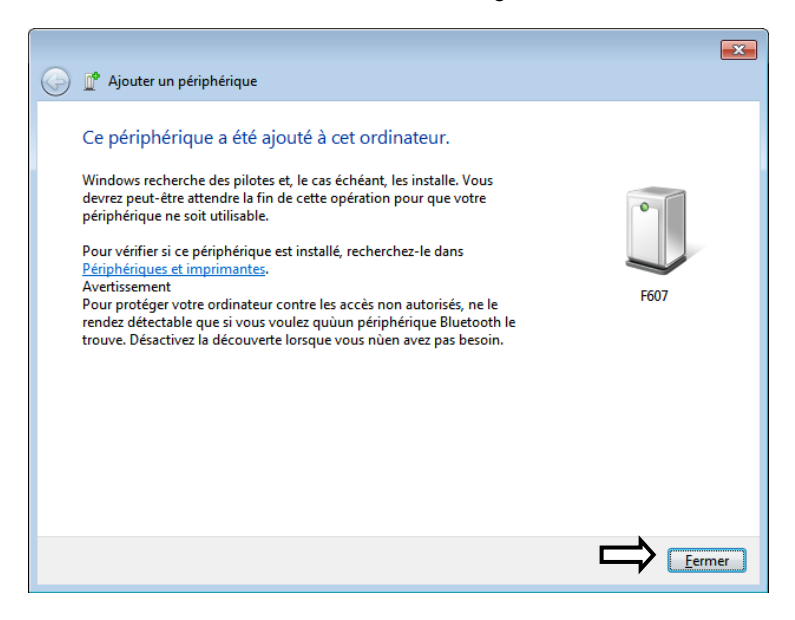

In der PAT-Software wird die Verbindung hergestellt. Alle Zangeninformationen werden in einem Fenster angezeigt.

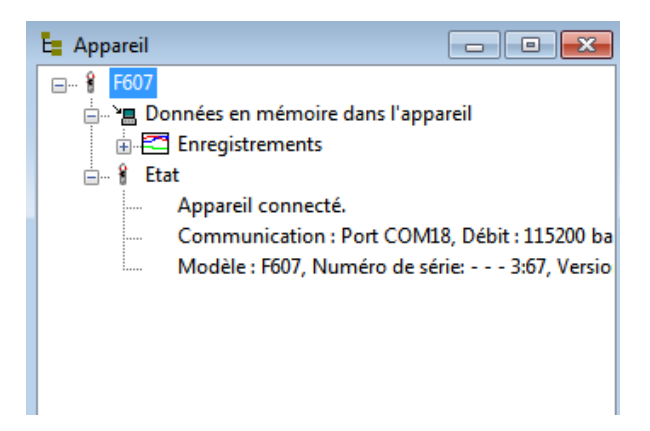

Hinweis: Dieser Vorgang muss nur bei der ersten Verbindung erfolgen, für die nächsten Verbindungen speichert der PC die Parameter ab.

3. Die aufgezeichneten Daten können anschließend mit der PAT-Software bearbeitet werden.

3.1 Bei angeschlossener Zange die im Gerätespeicher aufgezeichneten Daten anzeigen. Die für die Übertragung gewünschten Daten auswählen.

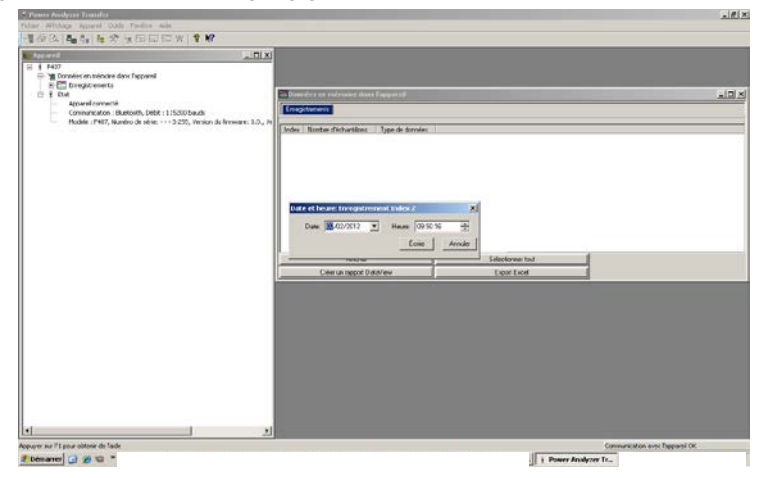

3.2 Die gewählten Daten werden von der Zange in die PAT-Software übertragen.

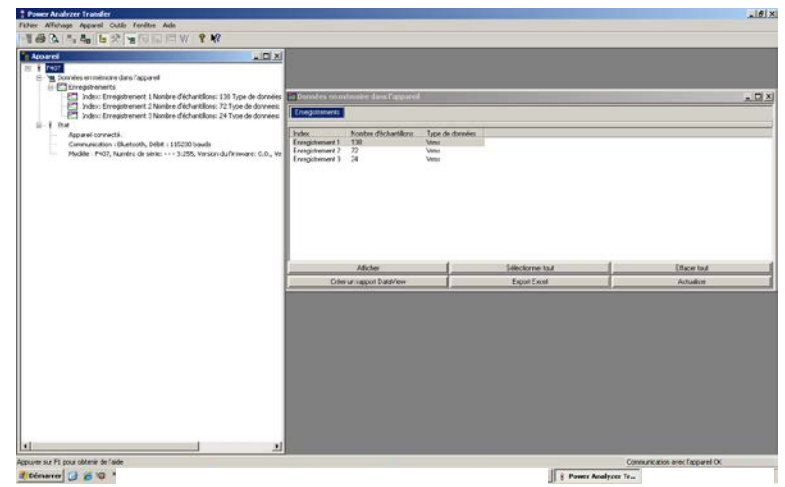

3.3 Die Daten werden in die PAT-Software übernommen. Date Textmodus, Format "Datum – Uhrzeit – MIN – AVG - MAX".

*Hinweis: Die Werte MAX, AVG und MIN werden mit den Werten berechnet, die im Aufzeichnungsabstand zwischen 2 Aufzeichnungen gemessen werden.*

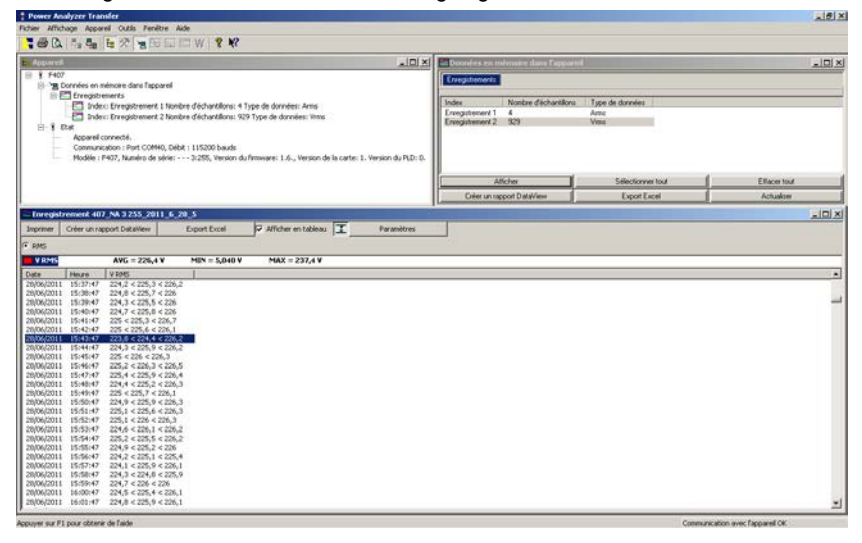

### 3.4 Anzeige derselben Daten im Grafikmodus.

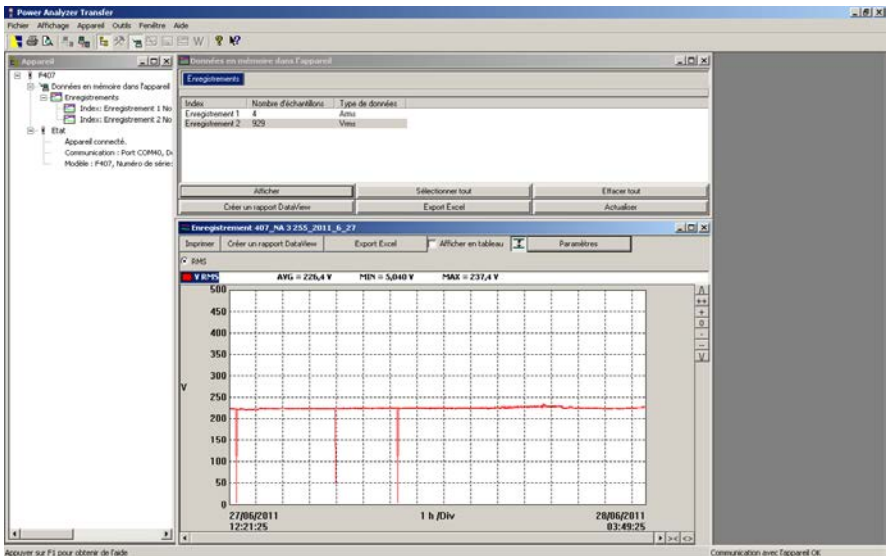

### 3.5 Grafikmodus mit Zoom.

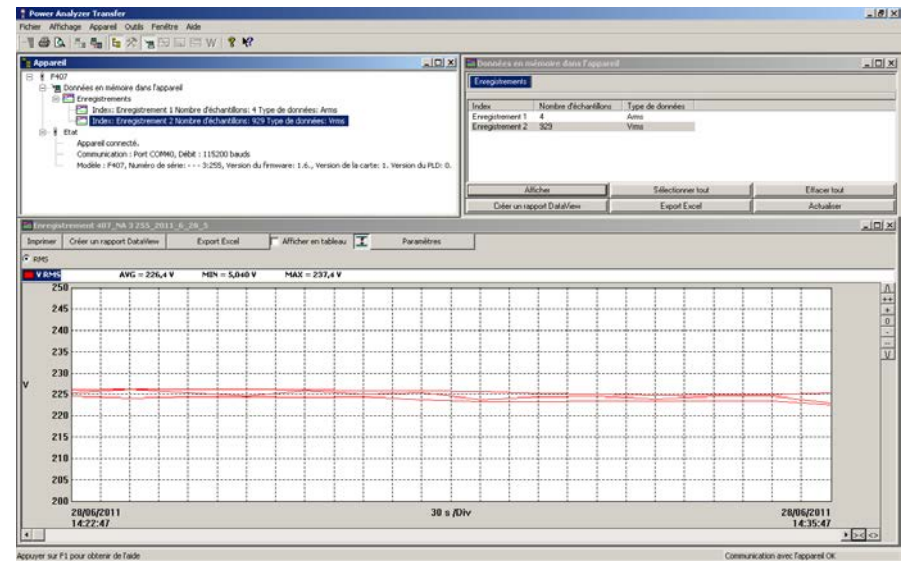

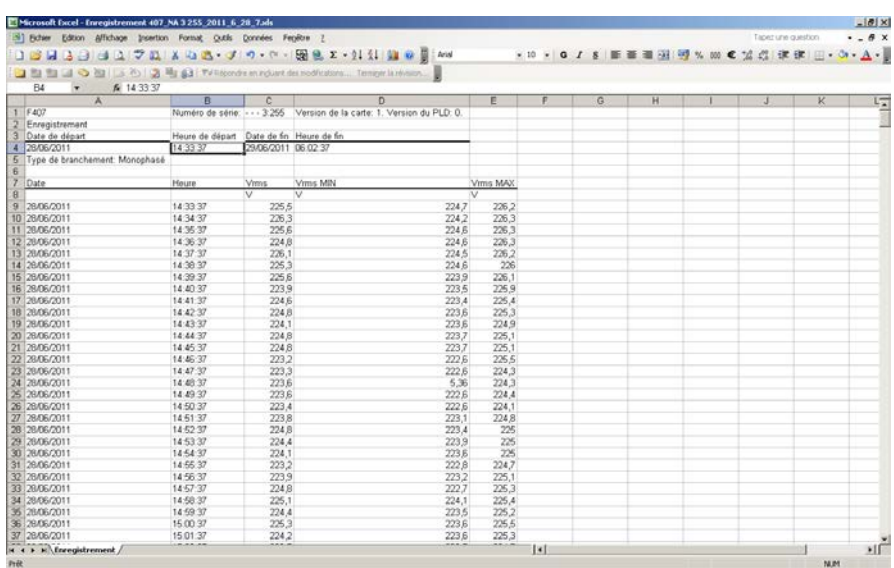

### 3.6 Die Daten werden nach Excel exportiert.

3.7 Bearbeitung von PAT-Dateien auf dem PC: PT erstellt ein Verzeichnis "Dataview \ Datafiles \ F407 F607" wo die Dateien im Format Excel abgespeichert werden.

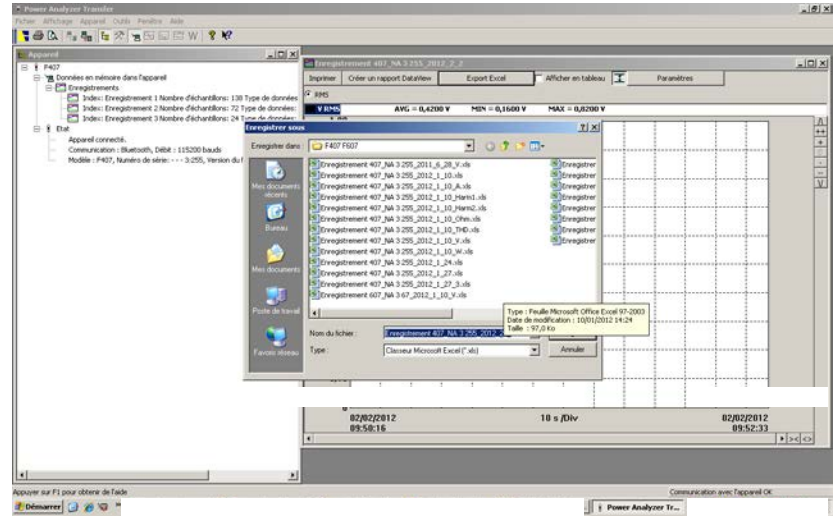

# **4 TECHNISCHE DATEN**

### **4.1 BEZUGSBEDINGUNGEN**

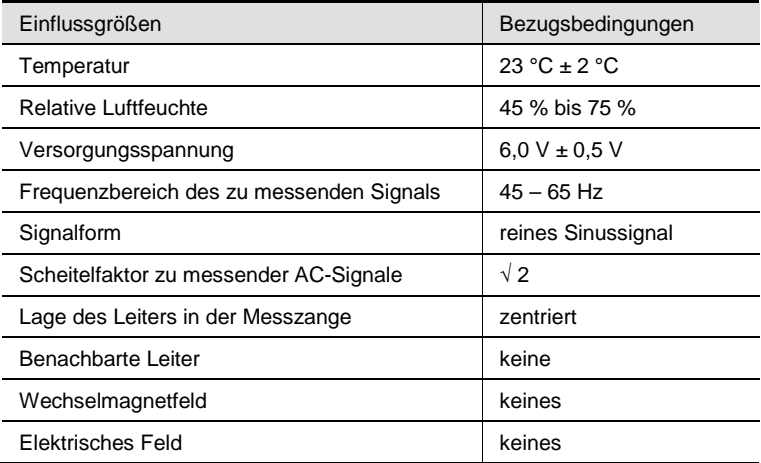

# **4.2 TECHNISCHE DATEN BEI BEZUGSBEDINGUNGEN**

Die Messunsicherheiten sind angegeben in ± (x % der Anzeige (Anz.) + y Digit (D))

# **4.2.1 DC - Spannungsmessungen**

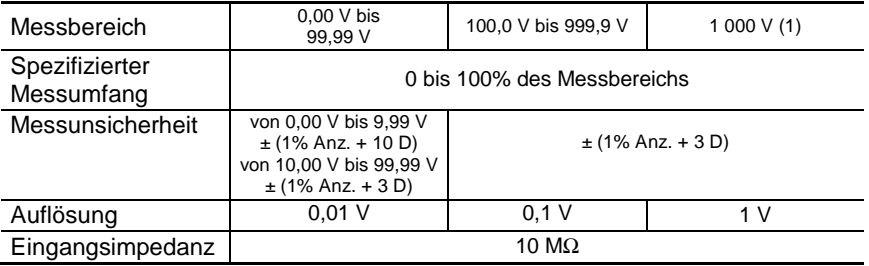

*Anmerkung (1) - Über 1 000 V warnt ein Piepston, dass die Spannung höher ist als die garantierte Bemessungsspannung des Geräts.*

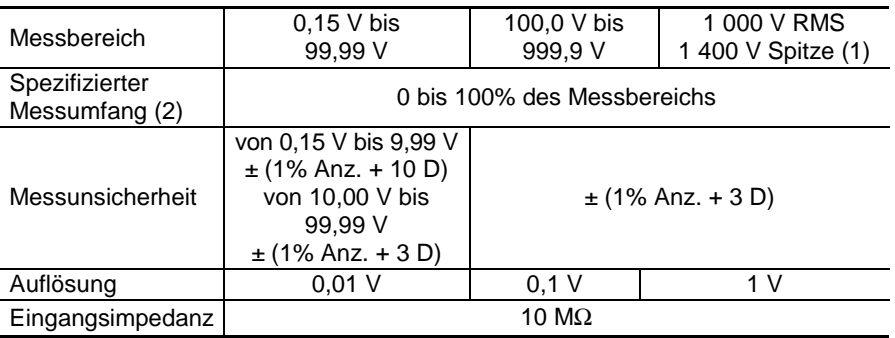

### **4.2.2 AC - Spannungsmessungen**

*Anmerkung (1) - Bei Spannungswerten über 1400 V (im PEAK-Modus) erscheint « OL » in der Anzeige. - Über 1 000 V RMS warnt ein Piepston, dass die Spannung höher ist als die garantierte Bemessungsspannung des Geräts. - Bandbreite in AC = 3 kHz Anmerkung (2) Bei Spannungswerten zwischen Null und der Untergrenze des Messbereichs (0,15 V) erscheint « ---- » in der Anzeige.*

### **4.2.3 AC+DC - Spannungsmessungen**

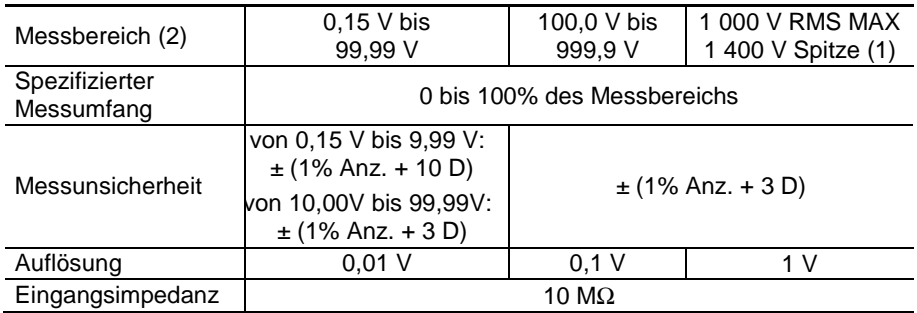

*Anmerkung (1) - Bei Spannungswerten über 1400 V (im PEAK-Modus) erscheint « OL » in der Anzeige.*

> *- Über 1 000 V DC oder RMS warnt ein Piepston, dass die Spannung höher ist als die garantierte Bemessungsspannung des Geräts.*

*- Bandbreite in AC = 3 kHz*

*Anmerkung (2) - Bei Spannungswerten zwischen Null und der Untergrenze des Messbereichs (0,15 V) erscheint « ---- » in der Anzeige.*

**- Spezifische Daten in der MAX/MIN-Funktion bei Spannungen** (von 10 Hz bis 1 kHz, in AC oder AC+DC, von 0.30 V):

- Messunsicherheit: die Werte in der Tabelle sind um 1% Anz. zu erhöhen.
- Erfassungszeit für die Extremwerte: ca. 100 ms.

**- Spezifische Daten in der PEAK-Funktion bei Spannungen** (von 10 Hz bis 1 kHz in AC oder AC+DC):

- Messunsicherheit: die Werte in der Tabelle sind um 1,5% Anz. zu erhöhen.
- Erfassungszeit für die PEAK-Werte: 1 ms min bis zu 1,5 ms max.

### **4.2.4 DC - Strommessungen**

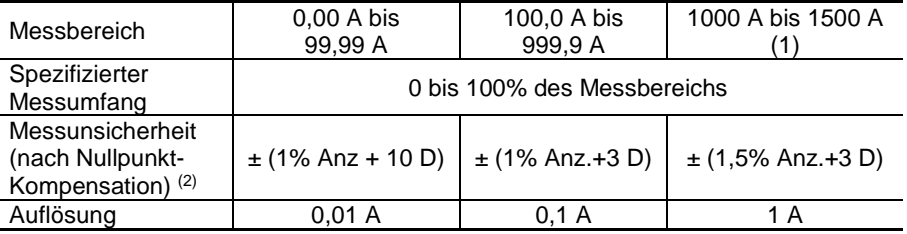

*Anmerkung (1) - erscheint die Überlastanzeige «+OL» bei Stromwerten über 1500 A*

Anmerkung (2) *- Der bei «Null» angezeigte Reststrom entspricht der magnetischen Remanenz der Messzange. Er kann durch die Nullpunkt-Kompensation mit Taste korrigiert werden.*

# **4.2.5 AC - Strommessungen**

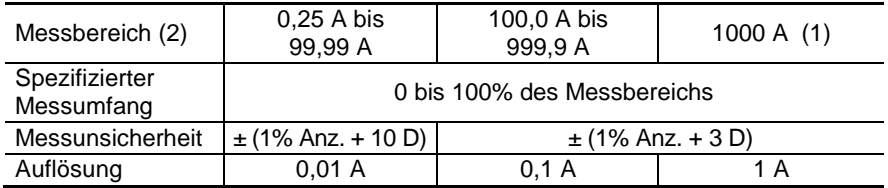

#### *Anmerkung (1) - Bei Stromwerten über 1500 A (im PEAK-Modus) erscheint « OL » in der Anzeige.*

- *- Es gibt keine Vorzeichenanzeige « - » oder « + ».*
- *- Bandbreite in AC = 2 kHz*

*Anmerkung (2) Bei Stromwerten zwischen Null und der Untergrenze des Messbereichs (0,25 A) erscheint « ---- » in der Anzeige.*

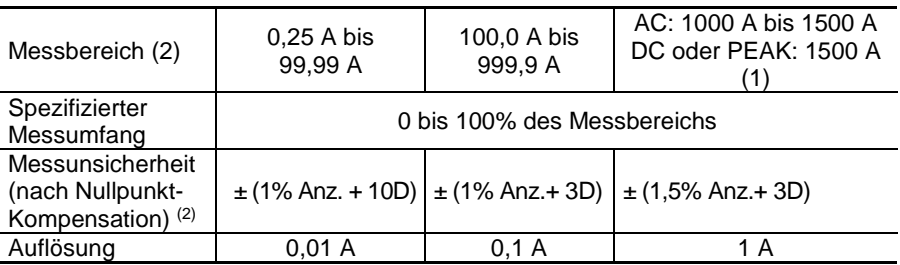

### **4.2.6 AC+DC - Strommessungen**

*Anmerkung (1) - Bei Stromwerten über 1500 A (im PEAK-Modus) im ACoder AC+DC-Modus erscheint « OL » in der Anzeige. Es gibt keine Vorzeichenanzeige « - » oder « + ». - Bandbreite in AC = 2 kHz*

*Anmerkung (2) - Bei Stromwerten im AC-Modus zwischen Null und der Untergrenze des Messbereichs (0,25 A) erscheint « ---- » in der Anzeige.*

**- Spezifische Daten in der MAX/MIN-Funktion bei Strom** (von 10 Hz bis 1 kHz, in AC oder AC+DC, von 0.30 A):

- Messunsicherheit: die Werte in der Tabelle sind um 1% Anz. zu erhöhen.
- Erfassungszeit für die Extremwerte: ca. 100 ms.

**- Spezifische Daten in der PEAK-Funktion bei Strom** (von 10 Hz bis 1 kHz) in AC oder AC+DC) :

- Messunsicherheit: die Werte in der Tabelle sind um  $\pm$  (1,5%) Anz. + 0,5 A) zu erhöhen.
- Erfassungszeit für die PEAK-Werte: 1 ms min bis zu 1,5 ms max.

### **4.2.7 Anlaufstrommessungen (True-Inrush)**

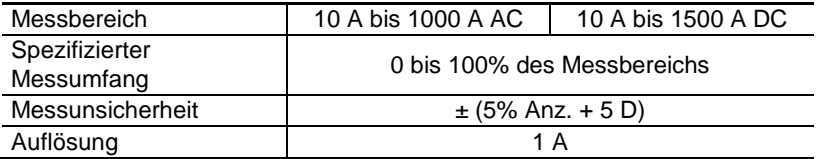

#### **Spezifische Daten in der PEAK-Funktion bei True-Inrush-Strommessungen** (von 10 Hz bis 1 kHz in AC):

- Messunsicherheit: die Werte in der Tabelle sind um  $\pm$  (1,5% Anz. + 0,5 A) zu erhöhen.
- Erfassungszeit für die PEAK-Werte: 1 ms min bis zu 1,5 ms max.

# **4.2.8 Berechnung des Scheitelfaktors (CF)**

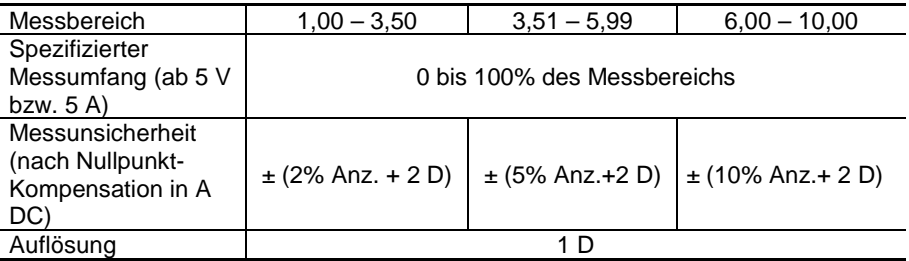

*Hinweis :* Die Scheitelwerte sind begrenzt auf 1500 V bzw. 1500 A Messunsicherheit bis 400 hz

# **4.2.9 Berechnung der Restwelligkeit im DC-Modus (RIPPLE)**

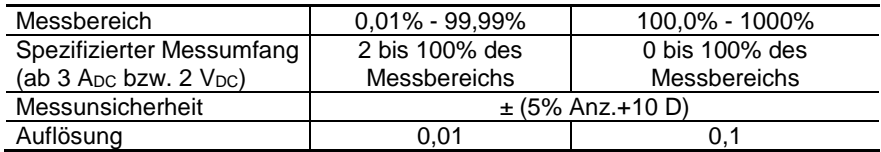

*Hinweis:* Liegt eine der für die Berechnung der Restwelligkeit benötigen Größen außerhalb des Messbereichs (Anzeige « OL ») oder wurde sie auf "Null" gesetzt, kann die Welligkeit nicht berechnet werden und in der Anzeige erscheint « ---- ».

# **4.2.10 Durchgangsprüfung**

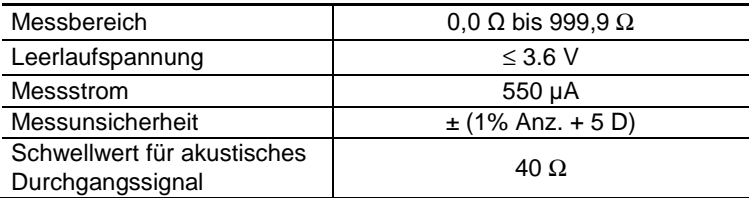

### **4.2.11 Widerstandsmessung**

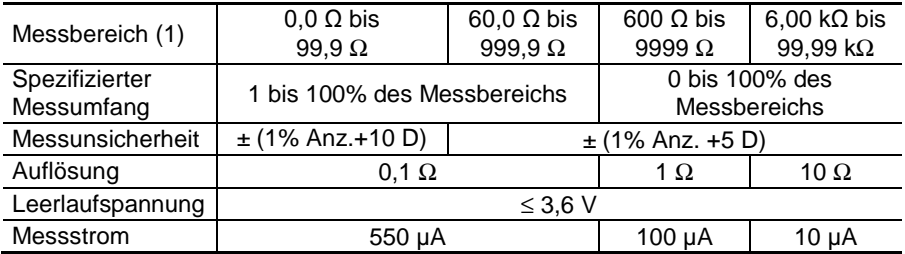

*Anmerkung (1) : Bei Überschreitung des Messumfangs erscheint «OL*» *(Überlauf) in der Anzeige.* 

*Es gibt keine Vorzeichenanzeige « -* » *oder « +* »*.* 

### **Spezifische Daten in der MAX-/MIN-Funktion**:

- Messunsicherheit: die Werte in der Tabelle sind um 1% Anz. zu erhöhen.
- Erfassungszeit für die Extremwerte: ca. 100 ms.

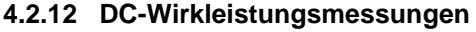

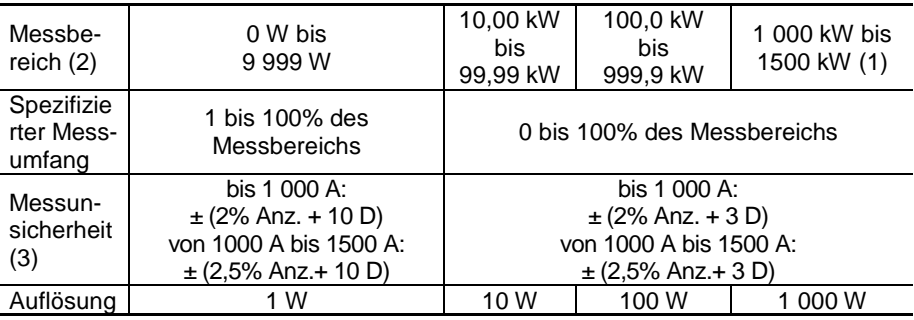

*Anmerkung (1) - Überlastanzeige OL bei Leistungswerten über 1500 kW in Einphasennetzen (1000 V x 1500 A).* 

*Anmerkung (2) - Bei Anliegen einer Spannung von mehr als 1 000 V warnt ein Alarm-Piepston vor möglichen Gefahren.*

*Anmerkung (3) - Das Messergebnis kann durch Instabilitäten der Strommessung (ca. 0,1 A) beeinflusst werden.*

*Beispiel: Bei einer Leistungsmessung mit 10 A Strom beträgt die Mess-Instabilität 0,1 A / 10 A, d.h. 1 %.*

# **4.2.13 AC-Wirkleistungsmessungen**

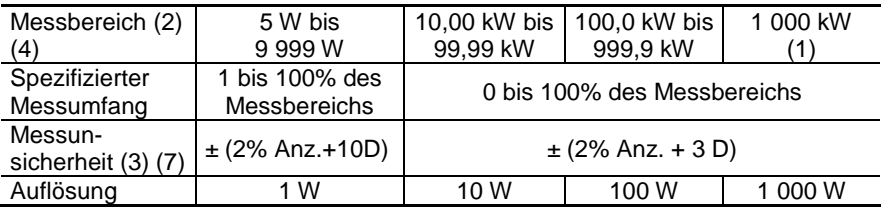

*Anmerkung (1) - Bandbreite in AC Spannunsmessungen = 3 kHz, In AC Strommessungen = 2 kHz*

*Anmerkung (2) und (3) des vorherigen Abschnitts gelten entsprechend.*

*Anmerkung (4) - Bei gemessenen Leistungen von weniger als 5 W in der Anzeige erscheint « ---- ».*

*Anmerkung 5 - Verbrauchte Wirkleistungen werden als positiv (+) angezeigt, erzeugte Wirkleistungen als negativ (-).*

#### *Anmerkung 6 - Die Vorzeichen für die Anzeige der Wirk- und Blindleistungen und des Leistungsfaktors PF sind durch die folgende Vier-Quadranten-Regel festgelegt:*

*DIe Abbildung unten verdeutlicht die Vorzeichenanzeige in Abhängigkeit vom Phasenwinkel zwischen U und I.*

- *1. Quadrant: Wirkleistung Vorzeichen für P: + (verbrauchte Leistung)*
- *2. Quadrant: Wirkleistung Vorzeichen für P: - (erzeugte Leistung)*
	- *3. Quadrant: Wirkleistung Vorzeichen für P: - (erzeugte Leistung)*
- *4. Quadrant: Wirkleistung Vorzeichen für P: + (verbrauchte Leistung)*

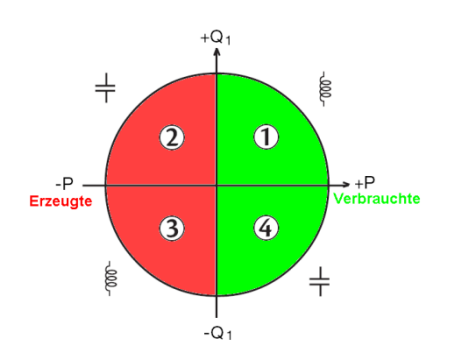

*Anmerkung (7) - Indreiphasigen, symmetrische, Netzen mit Verzerungen (THD und Harmonische) werden die Messtoleranzen , ab Φ> 30 ° gewährleistet. Zusätzliche Messfehler entstehen abhängig von der THD Grösse:*

> *+1% wenn 10% < THD < 20% +3% wenn 20% < THD < 30% +5% wenn 30% < THD < 40%*

### **4.2.14 AC+DC -Wirkleistungsmessungen**

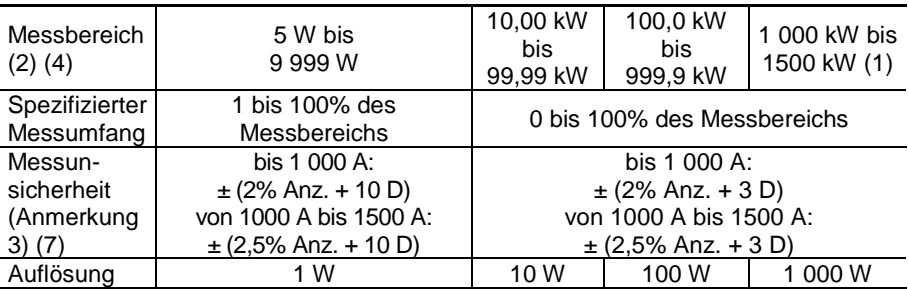

*Anmerkung (1) - Bandbreite in AC Spannunsmessungen = 3 kHz, In AC Strommessungen = 2 kHz*

*Die Anmerkung (2), (3), (4), 5, 6 und (7) des vorherigen Abschnitts gelten entsprechend.*

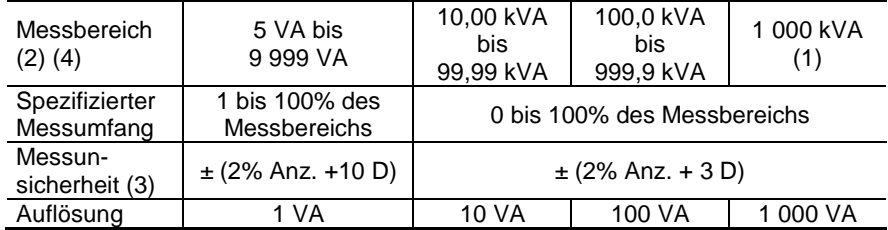

### **4.2.15 AC-Scheinleistungsmessungen**

*Anmerkung (1) - Bandbreite in AC Spannunsmessungen = 3 kHz, In AC Strommessungen = 2 kHz*

*Anmerkungs (2), (3) und (4) des vorherigen Abschnitts gelten entsprechend*

### **4.2.16 AC+DC - Scheinleistungsmessungen**

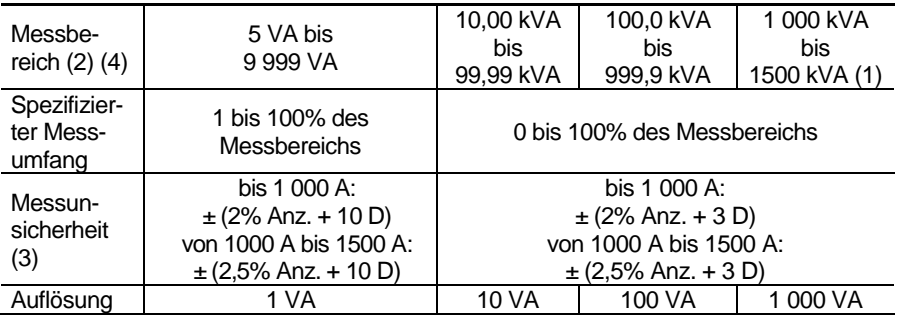

*Anmerkung (1) - Überlastanzeige » OL « bei Leistungswerten über 1500 kVA in Einphasennetzen (1000 V x 1500 A). - Bandbreite in AC Spannunsmessungen = 3 kHz,* 

*In AC Strommessungen = 2 kHz*

*Anmerkungs (2), (3) und (4) des vorherigen Abschnitts gelten entsprechend*

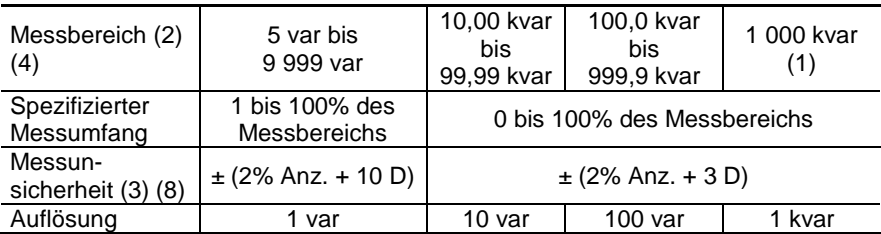

### **4.2.17 AC - Blindleistungsmessungen**

*Anmerkung (1) - Bandbreite in AC Spannunsmessungen = 3 kHz, In AC Strommessungen = 2 kHz*

*Anmerkung (2), (3) und (4) des vorherigen Abschnitts gelten entsprechend.*

*Anmerkung 5 - Bei Einphasennetzen richtet sich das Vorzeichen der Blindleistung nach dem Phasenwinkel zwischen U und I (vorlaufend oder nachlaufend). Bei symmetrischen Drehstromnetzen wird das Vorzeichen aus den gemessenen Samples berechnet.*

#### *Anmerkung 6 - Die Vorzeichenregel für die Blindleistungsanzeige entspricht der Vier-Quadranten-Regel (§ 4.2.12):*

- *1. Quadrant: Blindleistung Vorzeichen für Q: +*
- *2. Quadrant: Blindleistung Vorzeichen für Q: +*
- *3. Quadrant: Blindleistung Vorzeichen für Q: -*
- *4. Quadrant: Blindleistung Vorzeichen für Q: -*

*Anmerkung (8) - Stabile Messung ~8 s*

### **4.2.18 AC+DC - Blindleistungsmessungen**

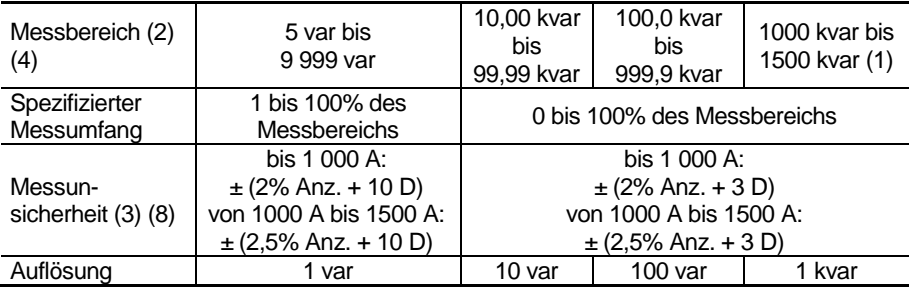

*Anmerkung (1) - Überlastanzeige « OL » bei Blindleistungswerten über 1500 kvar in Einphasennetzen (1000 V x 1500 A). - Bandbreite in AC Spannunsmessungen = 3 kHz, In AC Strommessungen = 2 kHz*

*Anmerkung (2), (3) , (4), 5, 6 und (8) des vorherigen Abschnitts gelten entsprechend.*

#### **- Spezifische Daten in der MAX/MIN-Funktion bei Leistung**

(von 10 Hz bis 1 kHz in AC oder AC+DC):

- Messunsicherheit: die Werte in der Tabelle sind um 1% Anz. zu erhöhen.
- Erfassungszeit: ca. 100 ms.

### **4.2.19 Berechnung des Leistungsfaktors PF**

| Messbereich (1)      | von $0.00$ bis $+1.00$ |                       |
|----------------------|------------------------|-----------------------|
| Spezifizierter Mess- | 0 bis 50% des          | 50 bis 100% des       |
| umfang               | <b>Messbereichs</b>    | Messbereichs          |
| Messunsicherheit (7) | $\pm$ (3% Anz. + 3 D)  | $\pm$ (2% Anz. + 3 D) |
| Auflösung            | 0.01                   |                       |

*Anmerkung (1) - Liegt eine der für die Berechnung des Leistungsfaktors notwendigen Größen außerhalb des Messbereichs (Anzeige « OL ») oder wurde sie auf "Null" gesetzt, so erscheint für den Leistungsfaktor die Anzeige « ---- ».*

*Anmerkung (7) des vorherigen Abschnitts gelten entsprechend.*

*Hinweis : der Leistungsfaktor ist immer positiv.*

**- Spezifische Daten in der MAX/MIN-Funktion** (von 10 Hz bis 1 kHz)**:**

- Messunsicherheit: die Werte in der Tabelle sind um 1% Anz. zu erhöhen.
- Erfassungszeit: ca. 100 ms.

### **4.2.20 Berechnung des Verschiebungsfaktors (DPF)**

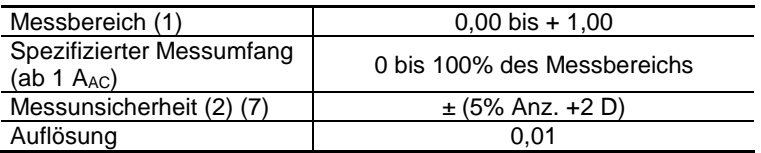

*Anmerkung (1) - Liegt eine der für die Berechnung des Verschiebungsfaktors notwendigen Größen außerhalb des Messbereichs (Anzeige « OL ») oder wurde sie auf "Null" gesetzt, so erscheint für den Verschiebungsfaktor die Anzeige » ---- «.*

*Anmerkung (2) - Stabile Messung ~8 s*

*Anmerkung (7) des vorherigen Abschnitts gelten entsprechend.*

*Hinweis : Der Verschiebungssfaktor ist immer positiv.*

- **- Spezifische Daten in der MAX/MIN-Funktion** (von 10 Hz bis 1 kHz) :
	- Messunsicherheit: die Werte in der Tabelle sind um 1% Anz. zu erhöhen.
	- Erfassungszeit: ca. 100 ms.

### **4.2.21 Frequenzmessungen**

#### **4.2.21.1 - Frequenzmessung bei AC-Spannungen**

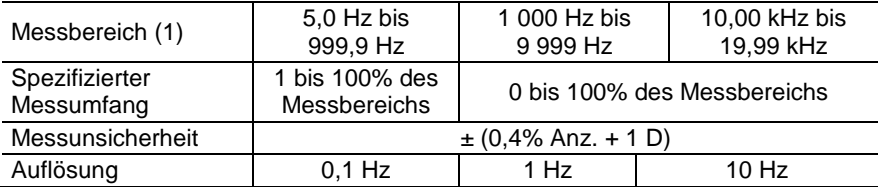

### **4.2.21.2 - Frequenzmessung bei AC-Strömen**

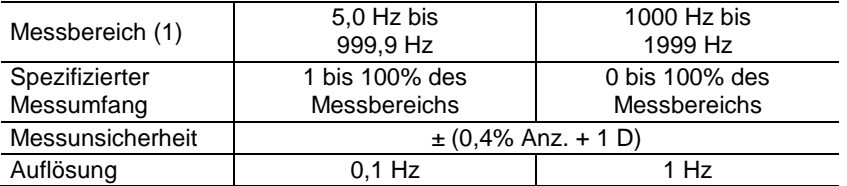

*Anmerkung (1) Bei zu geringem Signalpegel (U < 3 V bzw. I < 3 A) oder wenn die Frequenz geringer als 5 Hz ist, erscheint « ---- » in der Anzeige.*

**Spezifische Daten in der MAX-/MIN-Funktion** (von 10 Hz bis 5 kHz bei AC-Spannungen und von 10 Hz bis1 kHz bei AC-Strömen):

- Messunsicherheit: die Werte in der Tabelle sind um 1% Anz. zu erhöhen.
- Erfassungszeit für die Extremwerte: ca. 100 ms.

# **4.2.22 Oberschwingungsmessungen THDr**

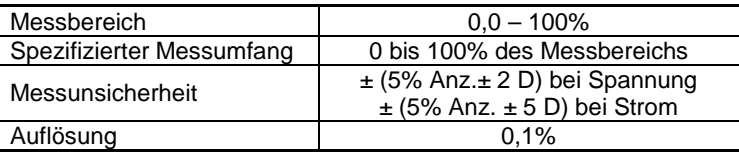

# **4.2.23 Oberschwingungsmessungen THDf**

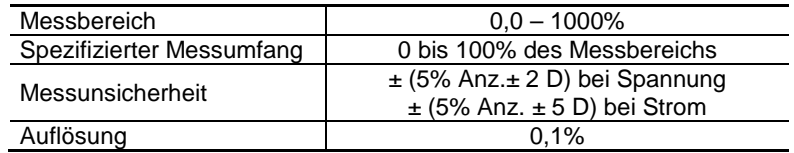

 *Anmerkung : Bei zu geringem Signalpegel (U < 8 V bzw. I < 9 A) oder wenn die Frequenz geringer als 5 Hz ist, erscheint « ---- » in der Anzeige.*

**- Spezifische Daten in der MAX/MIN-Funktion bei THD-Messungen** (von 10 Hz bis 1 kHz):

- Messunsicherheit: die Werte in der Tabelle sind um 1% Anz. zu erhöhen.
- Erfassungszeit der Extremwerte: ca. 100 ms.

## **4.2.24 Technische Daten der Oberschwingungsmessung (THD)**

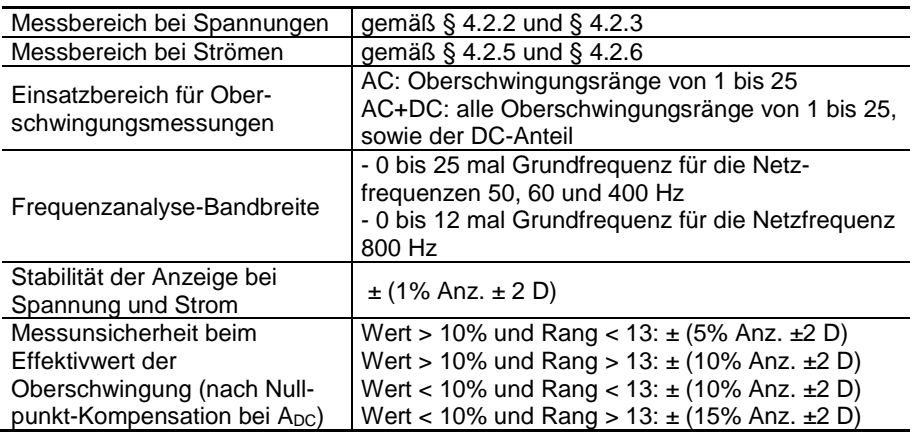

 *Anmerkung : Bei zu geringem Signalpegel (U < 8 V bzw. I < 9 A) oder wenn die Frequenz geringer als 5 Hz ist, erscheint « ---- » in der Anzeige.*

**- Spezifische Daten in der MAX/MIN-Funktion bei THD-Messungen** (von 10 Hz bis 1 kHz):

- Messunsicherheit: die Werte in der Tabelle sind um 1% Anz. zu erhöhen.
- Erfassungszeit der Extremwerte: ca. 100 ms.

# **4.3 UMGEBUNGSBEDINGUNGEN**

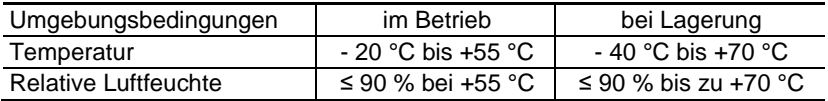

### **4.4 MECHANISCHE EIGENSCHAFTEN**

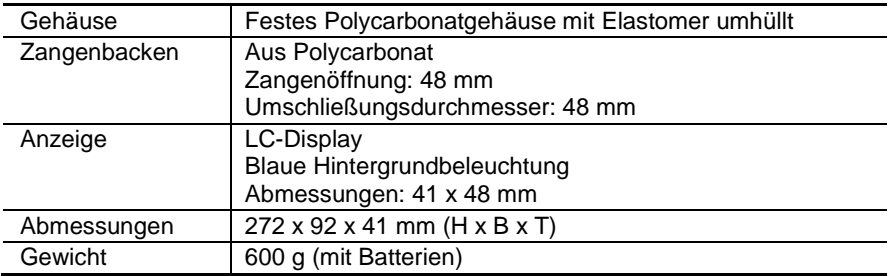

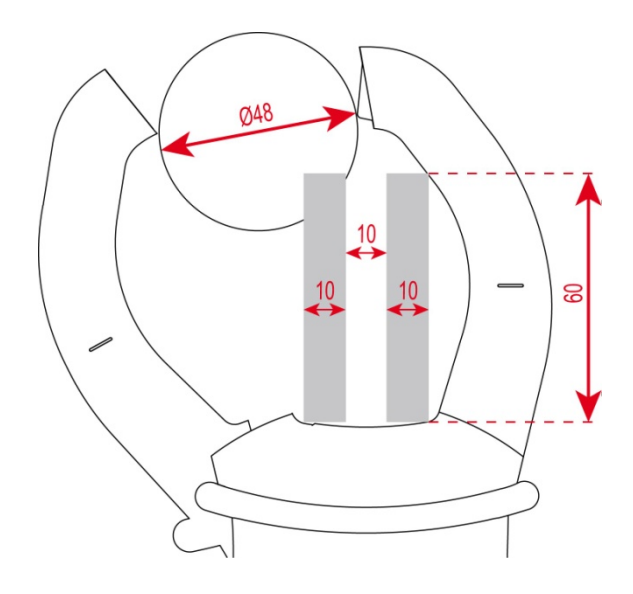

# **4.5 STROMVERSORGUNG**

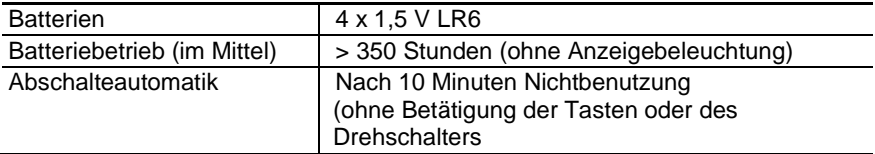

# **4.6 ERFÜLLUNG INTERNATIONALER NORMEN**

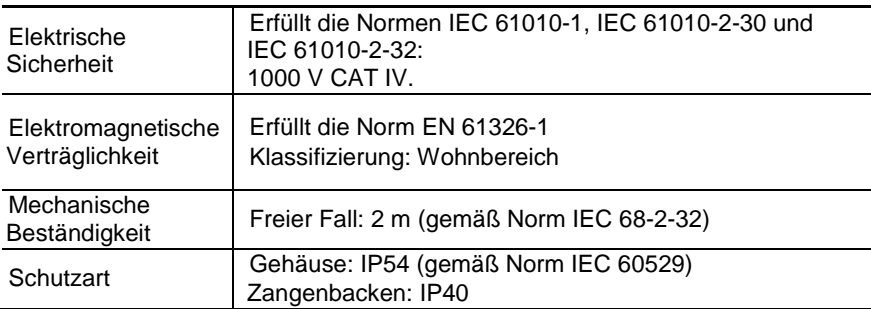
### **4.7 EINFLUSSGRÖßEN AUF DIE MESSUNSICHERHEIT**

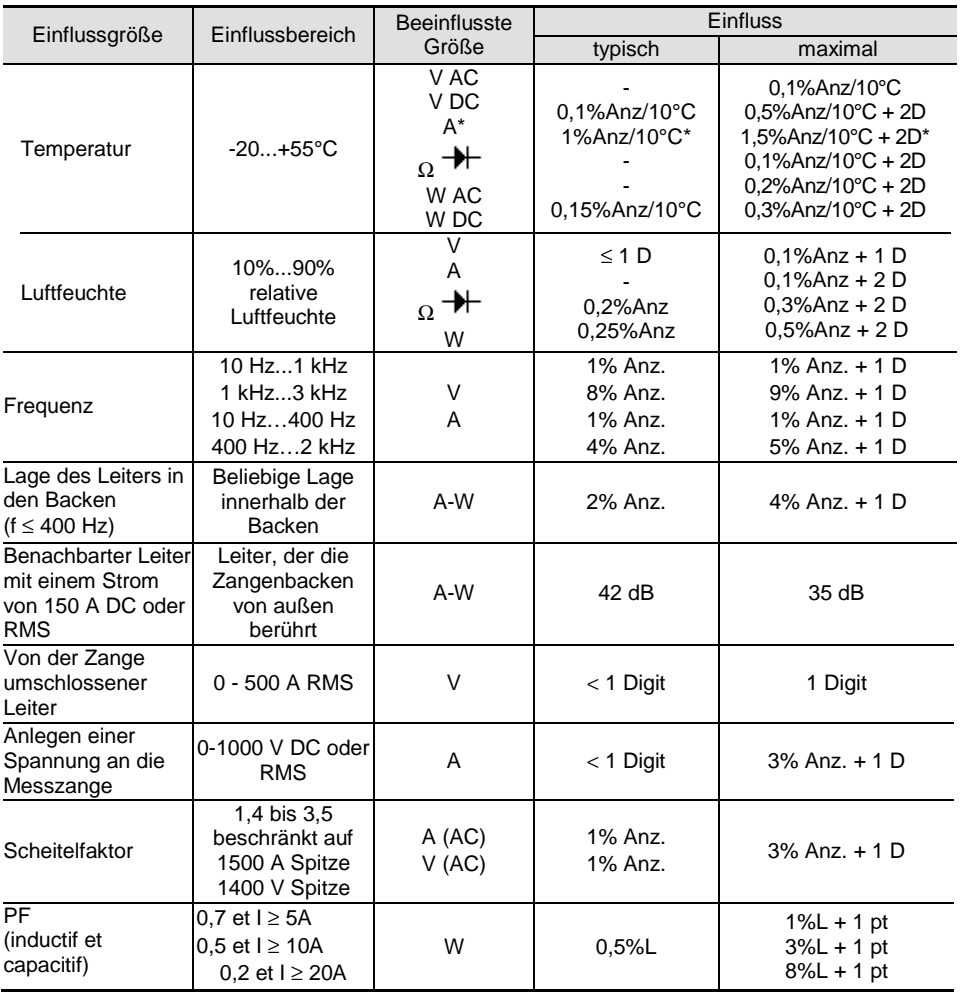

Anmerkung\* in Temperatur : Einfluss spezifizierter bis 1000 A DC

## **5 WARTUNG**

Die Vielfachmesszange enthält kein Teil, das von nicht ausgebildetem und nicht zugelassenem Personal ausgewechselt werden könnte. Jeder nicht zugelassene Eingriff oder jedes Ersetzen von Teilen durch sog. "gleichwertige" kann die Sicherheit des Instruments schwer gefährden.

### **5.1 REINIGUNG**

- Klemmen Sie sämtliche Anschlüsse vom Gerät ab und stellen Sie den Drehschalter auf OFF.
- Verwenden Sie ein leicht mit Seifenwasser angefeuchtetes weiches Tuch. Wischen Sie mit einem feuchten Tuch nach und trocknen Sie das Instrument schnell danach mit einem trockenen Tuch oder durch einen Luftstrahl.
- Trocknen Sie das Instrument sorgfältig vor jeder neuen Benutzung.

#### **5.2 ERSETZEN DER BATTERIEN**

Das Symbol in der Anzeige bedeutet, dass die Batterien verbraucht sind und ersetzt werden müssen. Die Messgenauigkeit und die Messeigenschaften sind dann nicht mehr gewährleistet;

Um die Batterien zu ersetzen, gehen Sie wie folgt vor:

- 1. Klemmen Sie sämtliche Anschlüsse vom Instrument ab.<br>2. Stellen Sie den Drehschalter auf OFF
- 2. Stellen Sie den Drehschalter auf OFF.
- 3. Öffnen Sie mit einem Schraubendreher den Batteriefachdeckel auf der Rückseite des Geräts (siehe [§ 3.1\)](#page-20-0) ;
- 4. Ersetzen Sie alle vier Batterien (siehe [§ 3.1\)](#page-20-0) :
- 5. Schließen Sie den Batteriefachdeckel wieder und schrauben Sie ihn fest.

# **6 GARANTIE**

Soweit nicht anderes ausdrücklich gesagt ist, erstreckt sich unsere Garantie auf eine Dauer von 3 Jahren nach Überlassung des Geräts (Auszug aus unseren allgemeinen Geschäftsbedingungen, die Sie gerne anfordern können).

Eine Garantieleistung ist in folgenden Fällen ausgeschlossen:

- Bei unsachgemäßer Benutzung des Geräts oder Benutzung in Verbindung mit einem inkompatiblen anderen Gerät.
- Nach Änderungen am Gerät, die ohne ausdrückliche Genehmigung des Herstellers vorgenommen wurden.
- Nach Eingriffen am Gerät, die nicht von vom Hersteller dafür zugelassenen Personen vorgenommen wurden.
- Nach Anpassungen des Geräts an besondere Anwendungen, für die das Gerät nicht bestimmt ist oder die nicht in der Bedienungsanleitung aufgeführt sind.
- In Fällen von Stößen, Stürzen oder Wasserschäden.

# **7 LIEFERUMFANG**

Die Vielfachmesszange **F407** wird in ihrer Versandverpackung ausgeliefert zusammen mit:

- 2 Messleitungen rot und schwarz mit Bananensteckern
- 2 Prüfspitzen rot und schwarz
- 1 Krokodilklemme rot
- 1 Krokodilklemme schwarz
- 4 x 1,5 V-Batterien
- 1 Transporttasche
- 1 Bedienungsanleitung in mehreren Sprachen auf Mini-CD-ROM
- 1 PAT-Software für PC, in mehren Sprachen auf Mini-CD-ROM
- 1 Kurzanleitung in mehreren Sprachen

Für Zubehör und Ersatzteile besuchen Sie bitte unsere Website. [www.chauvin-arnoux.com](http://www.chauvin-arnoux.com/)

#### **FRANCE**

**Chauvin Arnoux Group** 190, rue Championnet 75876 PARIS Cedex 18 Tél: +33 1 44 85 44 85 Fax: +33 1 46 27 73 89 info@chauvin-arnoux.com www.chauvin-arnoux.com

#### **INTERNATIONAL Chauvin Arnoux Group** Tél: +33 1 44 85 44 38 Fax: +33 1 46 27 95 69

Our international contacts www.chauvin-arnoux.com/contacts

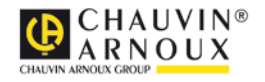